Dell Latitude 10 – ST2e Manualul proprietarului

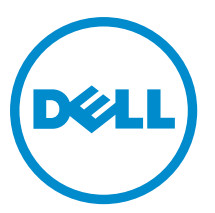

Reglementare de Model: T05G Reglementare de Tip: T05G001

# <span id="page-1-0"></span>Note, aten**ţ**ion**ă**ri **ş**i avertismente

NOTIFICARE: O NOTĂ indică informaţii importante care vă ajută să optimizaţi utilizarea computerului. U

AVERTIZARE: O ATEN**Ţ**IONARE indic**ă** un pericol poten**ţ**ial de deteriorare a hardware-ului sau de pierdere de date **ş**i v**ă** arat**ă** cum s**ă** evita**ţ**i problema.

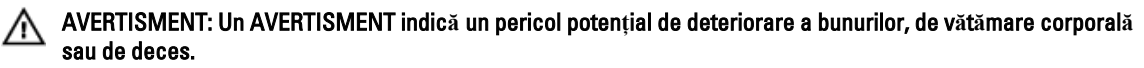

#### **©** 2013 Dell Inc.

Mărcile comerciale utilizate în acest text: Dell™, sigla DELL, Dell Precision,™ Precision ON,™ ExpressCharge,™ Latitude,™ Latitude ON,™ OptiPlex,™ Vostro™ şi Wi-Fi Catcher™ sunt mărci comerciale ale Dell Inc. Intel,® Pentium,® Xeon,® Core,™ Atom,™ Centrino® şi Celeron® sunt mărci comerciale înregistrate sau mărci comerciale ale Intel Corporation în SUA şi în alte ţări. AMD® este o marcă comercială înregistrată şi AMD Opteron,™ AMD Phenom,™ AMD Sempron,™ AMD Athlon,™ ATI Radeon™ şi ATI FirePro™ sunt mărci înregistrate ale Advanced Micro Devices, Inc Microsoft,® Windows,® MS-DOS,® Windows Vista,® butonul de pornire Windows Vista şi Office Outlook® sunt fie mărci comerciale, fie mărci comerciale înregistrate ale Microsoft Corporation în Statele Unite şi/sau în alte ţări. Blu-ray Disc™ este o marcă comercială deţinută de Blu-ray Disc Association (BDA) şi autorizată pentru utilizare pe discuri şi playere. Marca verbală Bluetooth® este o marcă înregistrată şi deţinută de Bluetooth® SIG, Inc. şi orice utilizare a mărcii de către Dell Inc. este sub licenţă. Wi-Fi® este o marcă înregistrată de Wireless Ethernet Compatibility Alliance, Inc.

2013 - 03

Rev. A01

# **Cuprins**

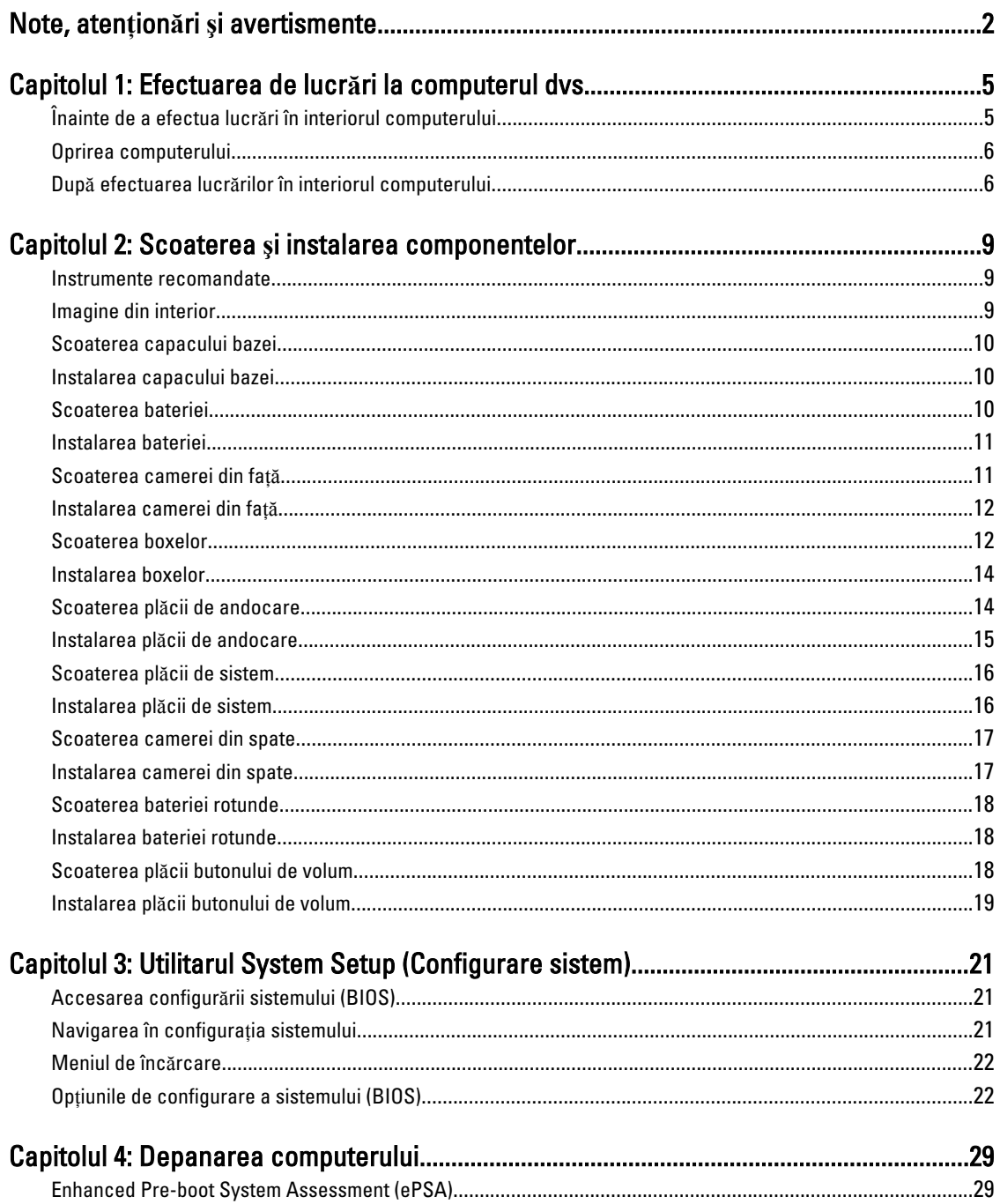

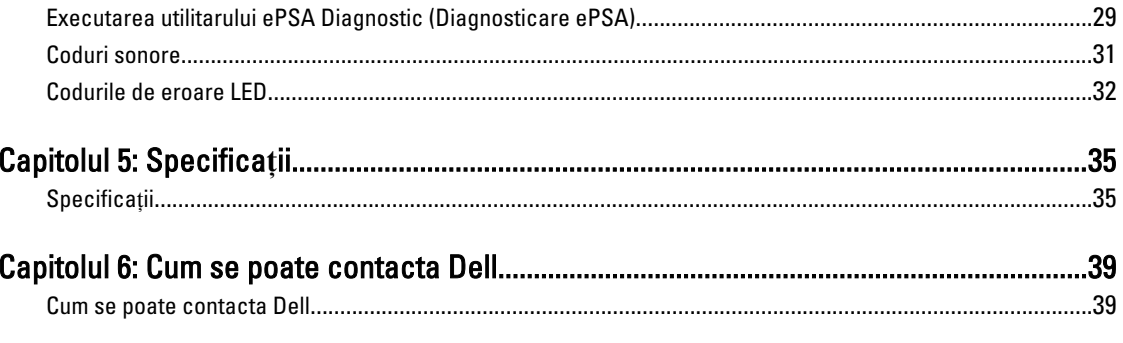

# <span id="page-4-0"></span>Efectuarea de lucr**ă**ri la computerul dvs.

### Înainte de a efectua lucr**ă**ri în interiorul computerului

Utilizaţi următoarele recomandări privind siguranţa pentru a vă ajuta să protejaţi computerul împotriva deteriorărilor potențiale și pentru a vă ajuta să vă asigurați siguranța personală. În lipsa altor recomandări, fiecare procedură inclusă în acest document presupune existenţa următoarelor condiţii:

- Aţi efectuat paşii din secţiunea Efectuarea lucrărilor în interiorul computerului.
- Aţi citit informaţiile privind siguranţa livrate împreună cu computerul.
- O componentă poate fi remontată sau, dacă este achiziţionată separat, instalată prin efectuarea procedurii de scoatere în ordine inversă.

AVERTISMENT: Înainte de a efectua lucr**ă**ri în interiorul computerului, citi**ţ**i informa**ţ**iile privind siguran**ţ**a livrate împreun**ă** cu computerul. Pentru informa**ţ**ii suplimentare privind siguran**ţ**a **ş**i cele mai bune practici, consulta**ţ**i pagina de pornire privind conformitatea cu reglement**ă**rile la adresa www.dell.com/regulatory\_compliance .

AVERTIZARE: Numeroase repara**ţ**ii pot fi efectuate exclusiv de c**ă**tre un tehnician de service certificat. Trebuie s**ă**  efectua**ţ**i numai opera**ţ**ii de depanare **ş**i repara**ţ**ii simple conform autoriz**ă**rii din documenta**ţ**ia produsului dvs. sau conform instruc**ţ**iunilor echipei de service **ş**i asisten**ţă** online sau prin telefon. Deteriorarea produs**ă** de opera**ţ**iile de service neautorizate de Dell nu este acoperit**ă** de garan**ţ**ia dvs. Citi**ţ**i **ş**i respecta**ţ**i instruc**ţ**iunile de siguran**ţă**  furnizate împreun**ă** cu produsul.

AVERTIZARE: Pentru a evita desc**ă**rcarea electrostatic**ă**, conecta**ţ**i-v**ă** la împ**ă**mântare utilizând o br**ăţ**ar**ă**  antistatic**ă** sau atingând periodic o suprafa**ţă** metalic**ă** nevopsit**ă**, cum ar fi un conector de pe partea din spate a computerului.

AVERTIZARE: Manevra**ţ**i componentele **ş**i pl**ă**cile cu aten**ţ**ie. Nu atinge**ţ**i componentele sau contactele de pe o plac**ă**. Apuca**ţ**i placa de margini sau de suportul de montare metalic. Apuca**ţ**i o component**ă**, cum ar fi un procesor, de margini, nu de pini.

AVERTIZARE: Când deconecta**ţ**i un cablu, trage**ţ**i de conector sau de lamela de tragere, nu de cablul propriu-zis. Unele cabluri au conectori cu lamele de blocare; dac**ă** deconecta**ţ**i un cablu de acest tip, ap**ă**sa**ţ**i pe lamelele de blocare înainte de a deconecta cablul. În timp ce îndep**ă**rta**ţ**i conectorii, men**ţ**ine**ţ**i-i alinia**ţ**i uniform pentru a evita îndoirea pinilor acestora. De asemenea, înainte de a conecta un cablu, asigura**ţ**i-v**ă** c**ă** ambii conectori sunt orienta**ţ**i **ş**i alinia**ţ**i corect.

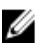

**NOTIFICARE:** Culoarea computerului dvs. și anumite componente pot fi diferite față de ilustrațiile din acest document.

Pentru a evita deteriorarea computerului, efectuați pașii următori înainte de a începe lucrări în interiorul acestuia.

- 1. Asiguraţi-vă că suprafaţa de lucru este plană şi curată pentru a preveni zgârierea capacului computerului.
- 2. Opriti computerul.
- 3. În cazul în care computerul este conectat la un dispozitiv de andocare (andocat), detaşaţi-l.

1

<span id="page-5-0"></span>AVERTIZARE: Pentru a deconecta un cablu de re**ţ**ea, întâi decupla**ţ**i cablul de la computer, apoi decupla**ţ**i-l de la dispozitivul de re**ţ**ea.

- 4. Deconectați toate cablurile de rețea de la computer.
- **5.** Deconectați computerul și toate dispozitivele atașate de la prizele electrice.
- 6. Întoarceti computerul cu fata în jos pe o suprafată de lucru plată.

**NOTIFICARE:** Pentru a preveni deteriorarea plăcii de sistem, trebuie să scoateți bateria principală înainte de a depana computerul.

- 7. Scoateţi bateria principală.
- 8. Întoarceti computerul cu partea superioară orientată în sus.
- 9. Apăsați pe butonul de alimentare pentru a conecta placa de sistem la împământare.

AVERTIZARE: Pentru a v**ă** proteja împotriva **ş**ocurilor electrice, deconecta**ţ**i întotdeauna computerul de la priza electric**ă** înainte de a deschide ecranul.

AVERTIZARE: Înainte de a atinge vreun obiect din interiorul computerului, conecta**ţ**i-v**ă** la împ**ă**mântare atingând o suprafa**ţă** metalic**ă** nevopsit**ă**, cum ar fi placa metalic**ă** de pe partea din spate a computerului. În timp ce lucra**ţ**i, atinge**ţ**i periodic o suprafa**ţă** metalic**ă** nevopsit**ă** pentru a disipa electricitatea static**ă**, care poate deteriora componentele interne.

10. Scoateti orice carduri inteligente instalate din sloturi.

### Oprirea computerului

AVERTIZARE: Pentru a evita pierderea datelor, salva**ţ**i **ş**i închide**ţ**i toate fi**ş**ierele deschise **ş**i ie**ş**i**ţ**i din toate programele deschise înainte s**ă** opri**ţ**i computerul.

- 1. Închideţi sistemul de operare:
	- Windows 8:
		- Utilizând un dispozitiv cu capacitate tactilă:

Treceţi cu degetul dinspre marginea din dreapta a ecranului, deschizând meniul Charms (Butoane)

si selectați Settings (Setări). Selectați U si apoi selectați Shut down (Închidere).

\* Utilizând un mouse:

Orientaţi indicatorul în colţul din dreapta sus al ecranului şi faceţi clic pe Settings (Set**ă**ri). Faceţi

clic pe  $\circlearrowleft$  si apoi selectați Shut down (Închidere).

2. Asigurati-vă că sunt oprite computerul și toate dispozitivele atașate. În cazul în care computerul și dispozitivele atasate nu se opresc automat când închideti sistemul de operare, apăsați și mentineți apăsat butonul de alimentare timp de 4 secunde pentru a le opri.

### Dup**ă** efectuarea lucr**ă**rilor în interiorul computerului

După ce ați finalizat toate procedurile de remontare, asigurați-vă că ați conectat toate dispozitivele externe, plăcile și cablurile înainte de a porni computerul.

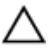

#### AVERTIZARE: Pentru a evita deteriorarea computerului, utiliza**ţ**i numai bateria creat**ă** pentru acest computer Dell. Nu utiliza**ţ**i baterii create pentru alte computere Dell.

- 1. Conectaţi toate dispozitivele externe, cum ar fi replicatorul de porturi, bateria de mare capacitate sau baza pentru suporturi media şi remontaţi toate cardurile, cum ar fi un ExpressCard.
- 2. Conectați toate cablurile de rețea sau de telefonie la computerul dvs.

AVERTIZARE: Pentru a conecta un cablu de re**ţ**ea, mai întâi conecta**ţ**i cablul la dispozitivul de re**ţ**ea **ş**i apoi conecta**ţ**i-l la computer.

- 3. Remontați bateria.
- 4. Conectați computerul și toate dispozitivele atașate la prizele electrice.
- 5. Porniți computerul.

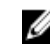

NOTIFICARE: Vă recomandăm să efectuaţi imediat backup-ul cu imaginea sistemului utilizând dispozitivul USB prin intermediul aplicaţiei Dell Backup and Recovery (DBAR).

# <span id="page-8-0"></span>Scoaterea **ş**i instalarea componentelor

Această secţiune furnizează informaţii detaliate despre modul de scoatere sau de instalare a componentelor din computer.

#### Instrumente recomandate

Procedurile din acest document pot necesita următoarele instrumente:

- Şurubelniţă mică cu vârful lat
- şurubelniţă Phillips #0;
- şurubelniţă Phillips #1;
- Ştift de plastic mic

### Imagine din interior

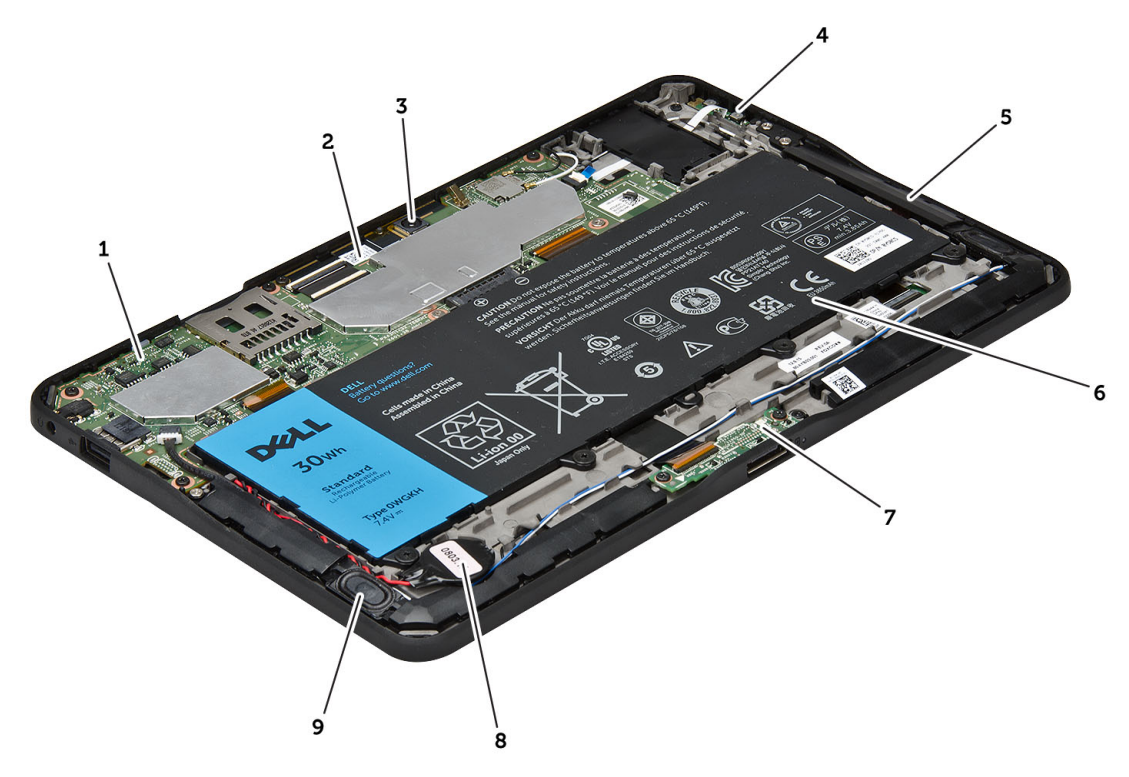

#### Figura 1. Imagine din interior

1. placa de sistem 2. camera din faţă

- <span id="page-9-0"></span>3. camera din spate
- 4. bateria
- 5. butonul de volum
- 6. boxă
- 7. bateria
- 8. placa de andocare
- 9. al bateriei rotunde.
- 10. boxă

#### Scoaterea capacului bazei

- 1. Urmaţi procedurile din secţiunea Înainte de a efectua lucr*ă*ri în interiorul computerului.
- 2. Desprindeți și ridicați capacul bazei de pe computer urmărind secvența de săgeți din diagramă.

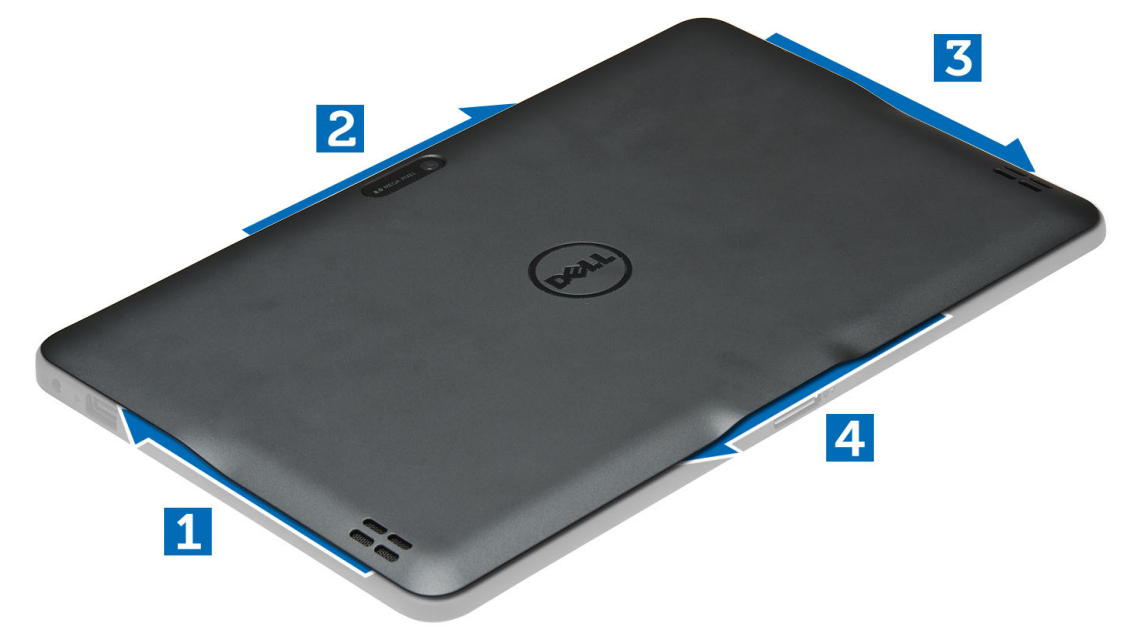

#### Instalarea capacului bazei

- 1. Ataşaţi capacul bazei la computer.
- 2. Urmaţi procedurile din secţiunea Dup*ă* efectuarea lucr*ă*rilor în interiorul computerului.

#### Scoaterea bateriei

- 1. Urmaţi procedurile din secţiunea Înainte de a efectua lucr*ă*ri în interiorul computerului.
- 2. Scoateţi capacul bazei.
- 3. Scoateți șuruburile care fixează bateria pe computer și ridicați bateria de pe computer.

<span id="page-10-0"></span>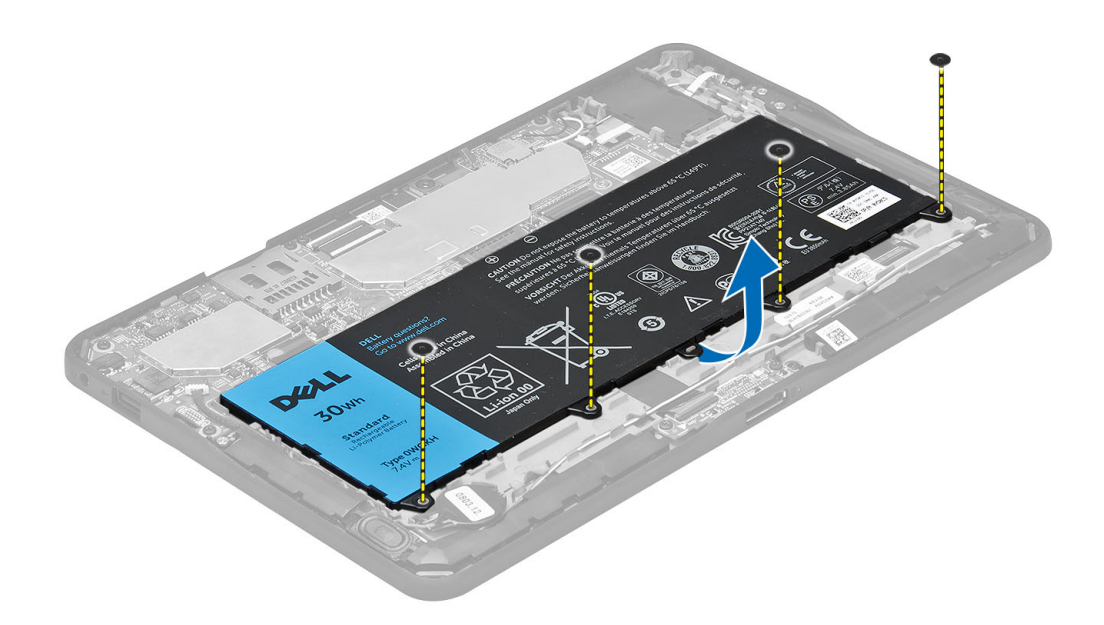

### Instalarea bateriei

- 1. Strângeţi şuruburile pentru a fixa bateria de computer.
- 2. Instalaţi capacul bazei.
- 3. Urmaţi procedurile din secţiunea Dup*ă* efectuarea lucr*ă*rilor în interiorul computerului.

## Scoaterea camerei din fa**ţă**

- 1. Urmaţi procedurile din secţiunea Înainte de a efectua lucr*ă*ri în interiorul computerului.
- 2. Scoateţi:
	- a) capacul bazei
	- b) bateria
- 3. Ridicați dispozitivul de blocare a conectorului și deconectați cablul camerei. Scoateți șurubul care fixează modulul camerei pe computer. Scoateţi modulul camerei de pe computer.

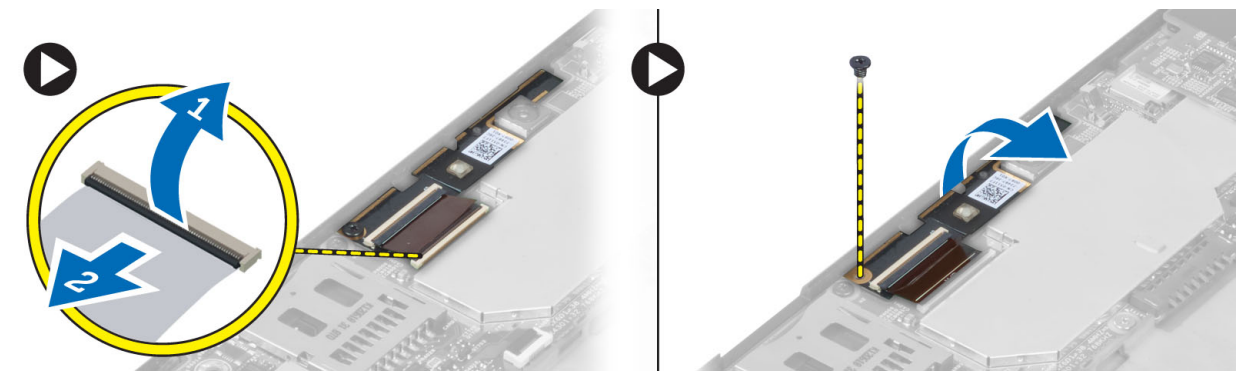

### <span id="page-11-0"></span>Instalarea camerei din fa**ţă**

- 1. Aşezaţi camera în slotul corespunzător din computer.
- 2. Strângeți șurubul pentru a fixa modulul camerei de computer.
- 3. Conectați cablul camerei la conector.
- 4. Instalaţi:
	- a) bateria
	- b) capacul bazei
- 5. Urmaţi procedurile din secţiunea Dup*ă* efectuarea lucr*ă*rilor în interiorul computerului.

### Scoaterea boxelor

- 1. Urmaţi procedurile din secţiunea Înainte de a efectua lucr*ă*ri în interiorul computerului.
- 2. Scoateti:
	- a) capacul bazei
	- b) bateria
- 3. Ridicați bateria rotundă din slotul său și scoateți cablul acesteia de sub boxă. Deconectați conectorul boxei de la placa de bază

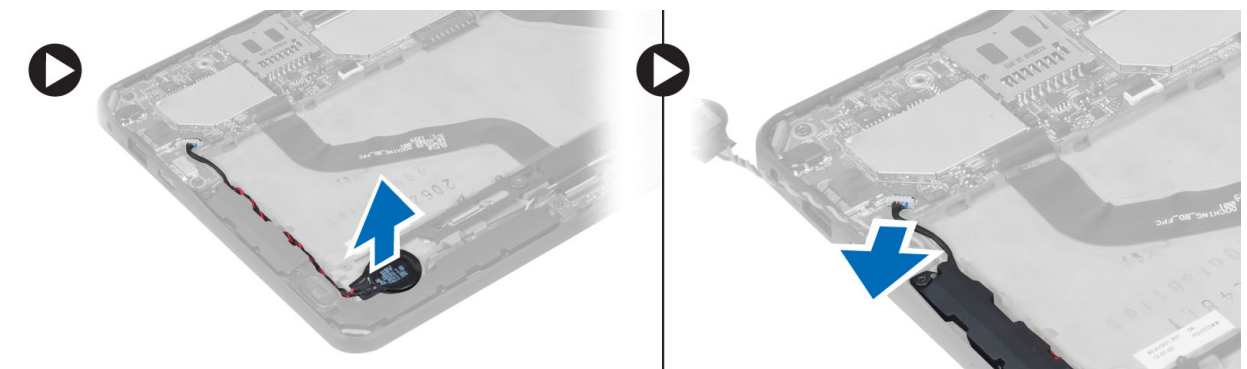

4. Scoateți șuruburile care fixează difuzoarele în computer.

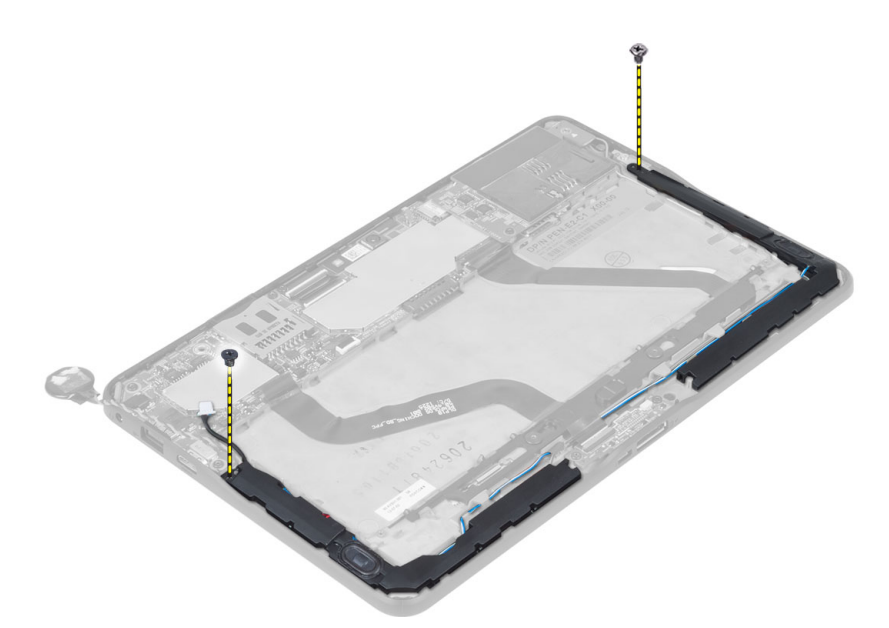

5. Scoateți cablul boxei de pe partea laterală a computerului și ridicați-l pentru a elibera boxa din computer.

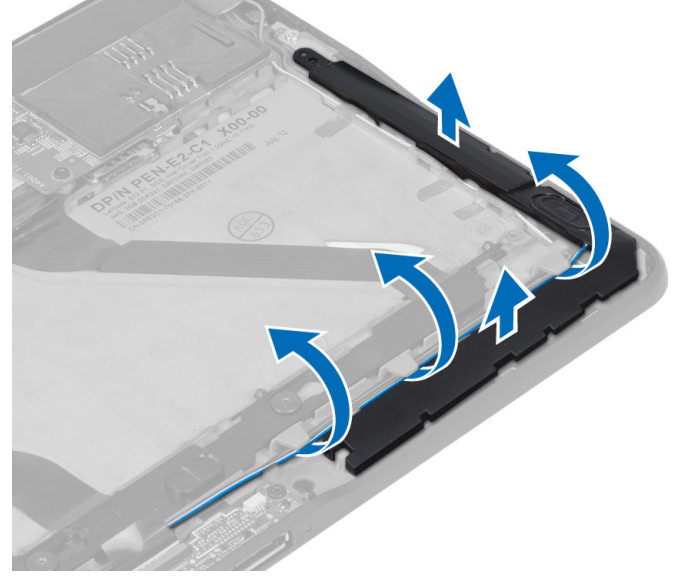

6. Scoateţi cablul boxei de pe partea laterală a computerului şi ridicaţi-l pentru a elibera boxa din computer.

<span id="page-13-0"></span>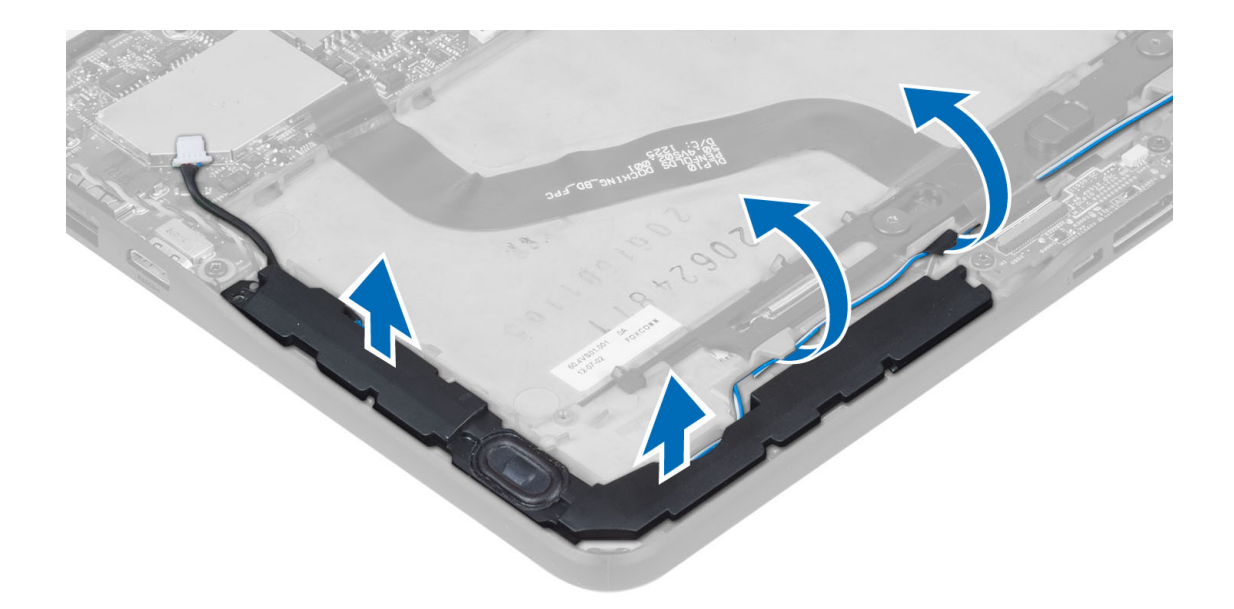

#### Instalarea boxelor

- 1. Aşezaţi boxele din dreapta şi din stânga în slotul acestora.
- 2. Direcţionaţi cablurile boxelor pe carcasă.
- 3. Strângeţi şuruburile pentru a fixa boxele pe carcasă.
- 4. Așezați bateria rotundă în slotul său și direcționați cablurile.
- 5. Conectaţi cablul conectorului boxelor la portul său de pe placa de sistem.
- 6. Instalati:
	- a) bateria
	- b) capacul bazei
- 7. Urmaţi procedurile din secţiunea Dup*ă* efectuarea lucr*ă*rilor în interiorul computerului.

### Scoaterea pl**ă**cii de andocare

- 1. Urmaţi procedurile din secţiunea Înainte de a efectua lucr*ă*ri în interiorul computerului.
- 2. Scoateţi:
	- a) capacul bazei
	- b) bateria
	- c) boxă
	- d) camera din faţă
- 3. Ridicați dispozitivul de blocare a conectorului și deconectați cablul de alimentare a plăcii de andocare de la conector.

<span id="page-14-0"></span>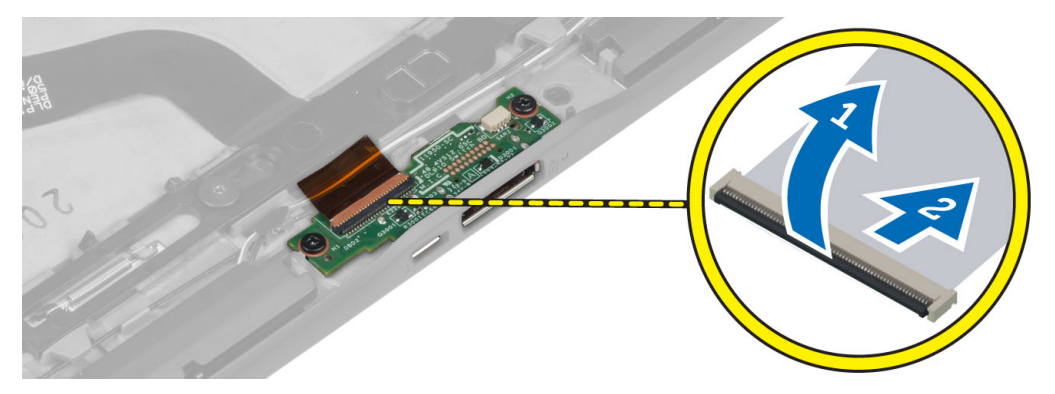

4. Scoateți șuruburile care fixează placa de andocare pe computer.

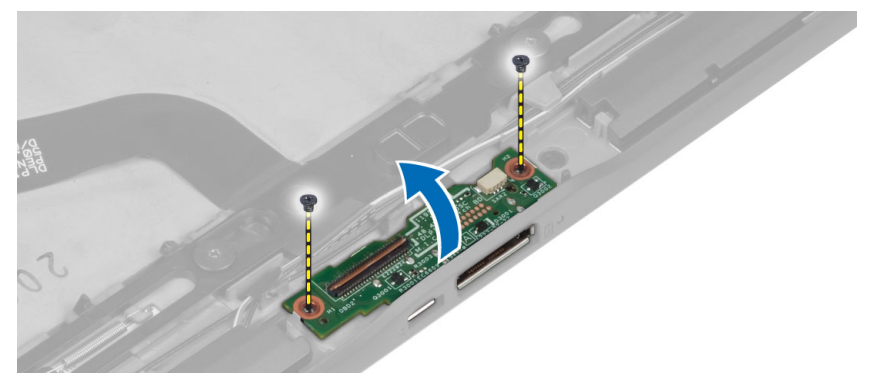

5. Scoateți placa de andocare de pe computer și deconectați cablul plăcii butonului de pornire.

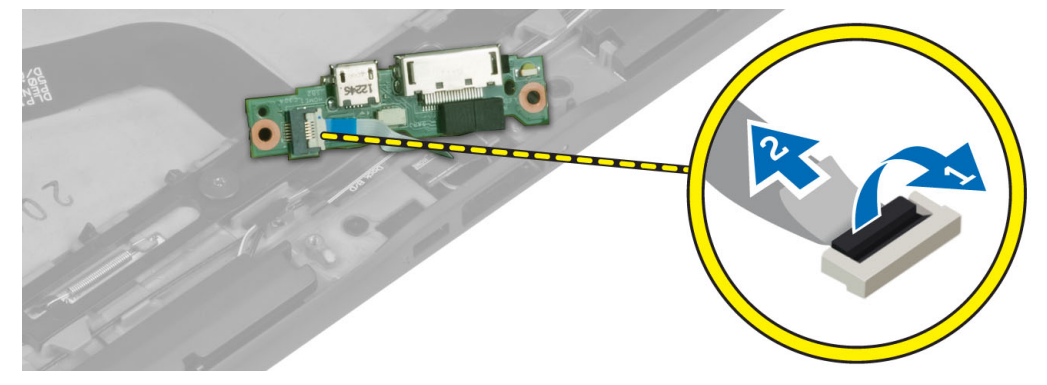

### Instalarea pl**ă**cii de andocare

- 1. Conectaţi cablul plăcii butonului de pornire la placa de andocare şi aşezaţi placa de andocare în slotul său din computer.
- 2. Strângeți șuruburile pentru a fixa placa de andocare pe computer.
- 3. Conectaţi cablul de alimentare a plăcii de andocare la conector.
- 4. Instalaţi:
	- a) camera din faţă
	- b) boxă
	- c) bateria
	- d) capacul bazei

<span id="page-15-0"></span>5. Urmaţi procedurile din secţiunea Dup*ă* efectuarea lucr*ă*rilor în interiorul computerului.

### Scoaterea pl**ă**cii de sistem

- 1. Urmaţi procedurile din secţiunea Înainte de a efectua lucr*ă*ri în interiorul computerului.
- 2. Scoateţi:
	- a) capacul bazei
	- b) bateria
	- c) boxă
	- d) camera din faţă
	- e) placa de andocare
- 3. Deconectați cablurile pentru sistemul LVDS și pentru placa de andocare.
- 4. Scoateți șuruburile care fixează placa de sistem pe computer.

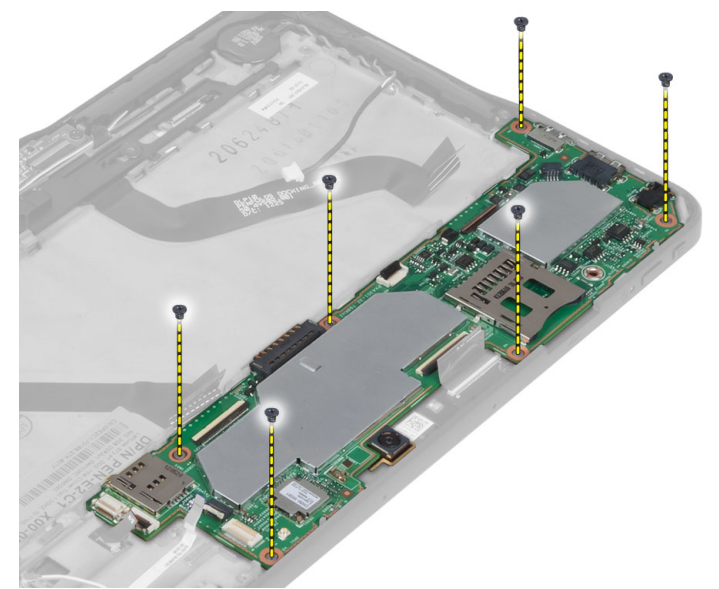

5. Ridicați placa de sistem la un unghi de 45° și scoateți-o de pe computer.

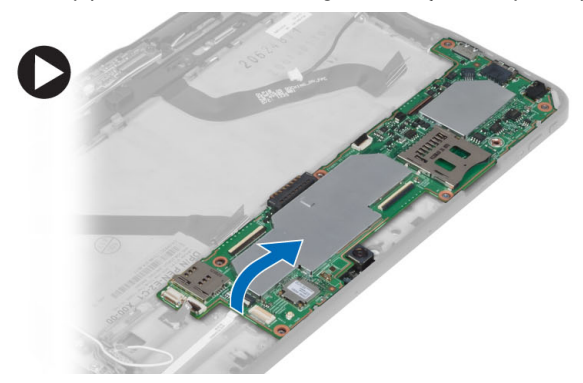

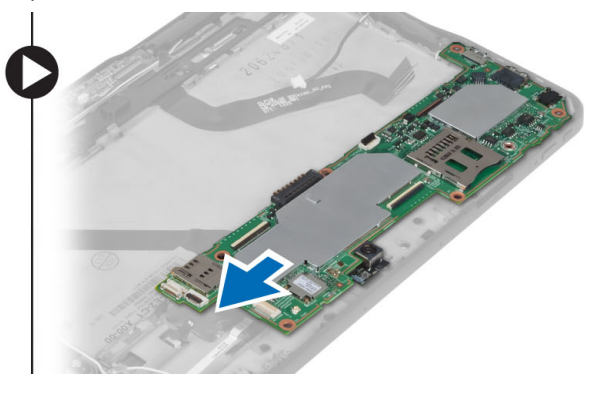

### Instalarea pl**ă**cii de sistem

- 1. Aşezaţi placa de sistem în compartimentul său de pe computer.
- 2. Strângeți șuruburile pentru a fixa placa de sistem pe computer.
- <span id="page-16-0"></span>3. Conectați cablurile pentru sistemul LVDS și pentru placa de andocare la placa de bază.
- 4. Instalaţi:
	- a) placa de andocare
	- b) camera din faţă
	- c) boxă
	- d) bateria
	- e) capacul bazei
- 5. Urmaţi procedurile din secţiunea Dup*ă* efectuarea lucr*ă*rilor în interiorul computerului.

### Scoaterea camerei din spate

- 1. Urmaţi procedurile din secţiunea Înainte de a efectua lucr*ă*ri în interiorul computerului.
- 2. Scoateţi:
	- a) capacul bazei
	- b) bateria
	- c) boxă
	- d) camera din fată
	- e) placa de sistem
- 3. Scoateţi modulul camerei de pe placa de sistem.

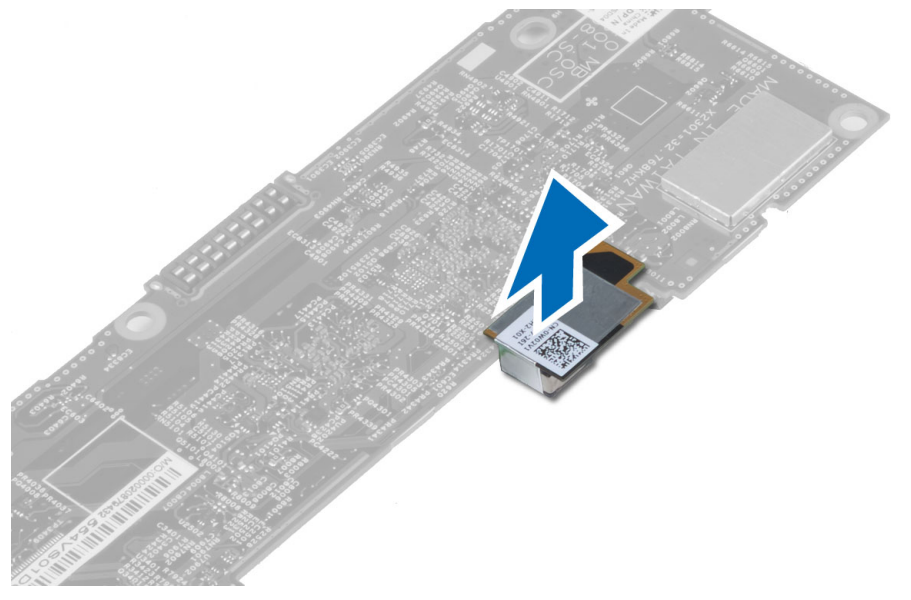

### Instalarea camerei din spate

- 1. Aşezaţi modulul camerei în slotul său de pe placa de sistem.
- 2. Instalaţi:
	- a) placa de sistem
	- b) camera din faţă
	- c) boxă
	- d) bateria
	- e) capacul bazei
- 3. Urmaţi procedurile din secţiunea Dup*ă* efectuarea lucr*ă*rilor în interiorul computerului.

### <span id="page-17-0"></span>Scoaterea bateriei rotunde

- 1. Urmaţi procedurile din secţiunea Înainte de a efectua lucr*ă*ri în interiorul computerului.
- 2. Scoateţi:
	- a) capacul bazei
	- b) bateria
	- c) boxă
	- d) camera din faţă
	- e) placa de sistem
- 3. Deconectați cablul bateriei rotunde și scoateți bateria din computer.

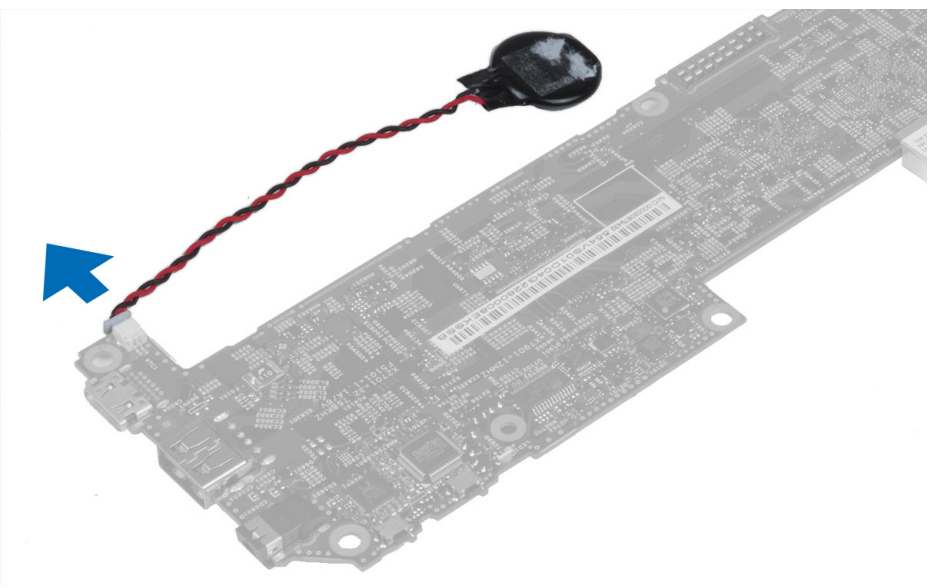

### Instalarea bateriei rotunde

- 1. Conectaţi cablul pentru bateria rotundă la placa de bază.
- 2. Instalaţi:
	- a) placa de sistem
	- b) camera din faţă
	- c) boxă
- 3. Remontaţi bateria rotundă în slotul său de pe computer.
- 4. Instalaţi:
	- a) bateria
	- b) capacul bazei
- 5. Urmaţi procedurile din secţiunea Dup*ă* efectuarea lucr*ă*rilor în interiorul computerului.

### Scoaterea pl**ă**cii butonului de volum

- 1. Urmaţi procedurile din secţiunea Înainte de a efectua lucr*ă*ri în interiorul computerului.
- 2. Scoateţi:
	- a) capacul bazei

b) bateria

<span id="page-18-0"></span>3. Deconectați cablul plăcii butonului de volum de la conector. Ridicați și scoateți cablul plăcii butonului de volum de pe placa de bază.

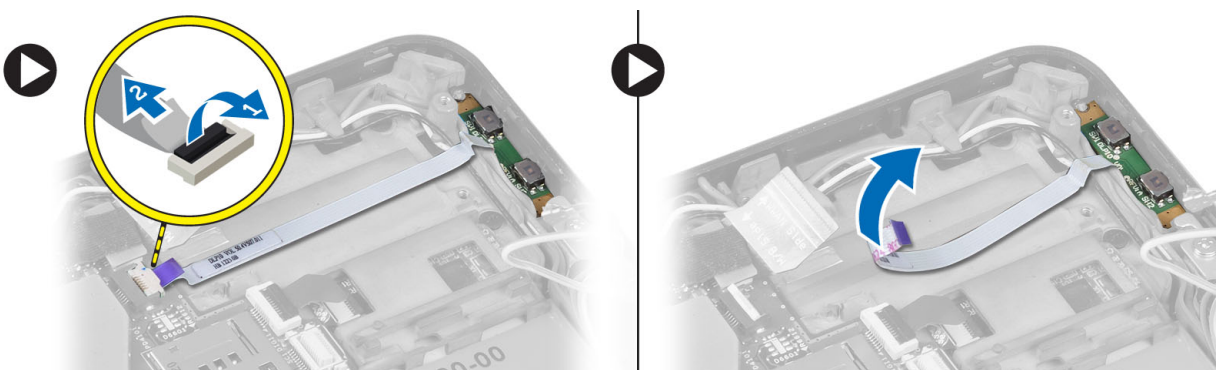

4. Desprindeți părțile laterale ale plăcii butonului de volum cu ajutorul unei șurubelnițe cu cap plat pentru a o scoate din slotul său de pe computer. Scoateți placa butonului de volum de pe computer.

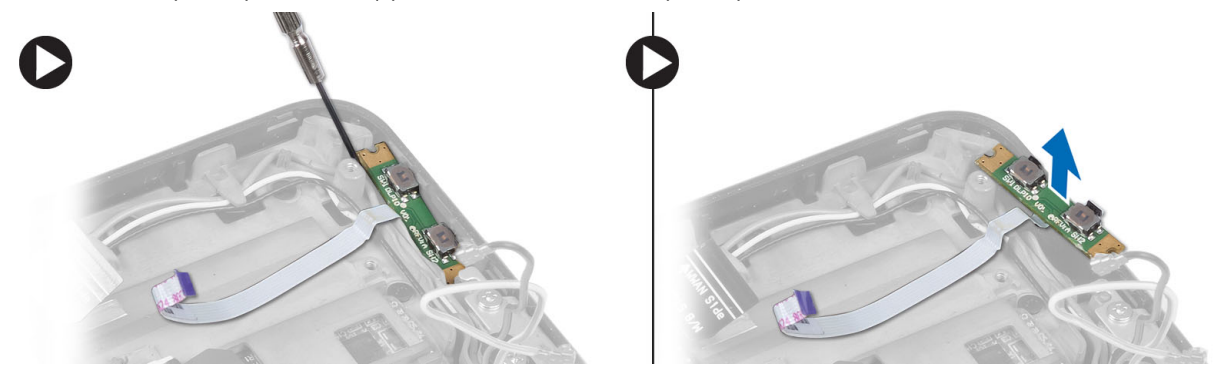

### Instalarea pl**ă**cii butonului de volum

- 1. Amplasați placa butonului de volum în slotul corespunzător de pe computer.
- 2. Direcționați și conectați cablul plăcii pentru volum la conectorul corespunzător.
- 3. Instalaţi:
	- a) bateria
	- b) capacul bazei
- 4. Urmaţi procedurile din secţiunea Dup*ă* efectuarea lucr*ă*rilor în interiorul computerului.

# <span id="page-20-0"></span>Utilitarul System Setup (Configurare sistem)

Utilitarul System Setup (Configurare sistem) vă permite să gestionați componentele hardware ale computerului și să specificați opțiunile de nivel BIOS. Din System Setup (Configurare sistem), aveți posibilitatea:

- Să modificați setările NVRAM după ce adăugați sau eliminați componente hardware
- Să vizualizaţi configuraţia hardware a sistemului
- Să activați sau să dezactivați dispozitive integrate
- Să setaţi praguri de gestionare a alimentării şi a performanţelor
- Să gestionati securitatea computerului

#### Accesarea configur**ă**rii sistemului (BIOS)

Ø NOTIFICARE: Înainte de a accesa configurarea sistemului, trebuie să conectaţi o tastatură USB la portul USB aflat pe partea dreaptă a computerului sau pe partea din spate a stației de andocare, în cazul în care computerul este andocat.

- 1. Porniți (sau reporniți) computerul.
- 2. După afișarea siglei albastre DELL, trebuie să așteptați afișarea solicitării de a apăsa pe tasta F2.
- 3. Apăsați pe tasta <F2> imediat ce solicitarea de a apăsa pe tasta F2 este afișată pe ecran.

NOTIFICARE: Afişarea solicitării de a apăsa pe tasta F2 indică faptul că s-a iniţializat tastatura. Această solicitare poate să apară foarte repede, de aceea trebuie să o urmăriti pe afișaj și apoi să apăsați pe <F2>. Dacă apăsati pe <F2> înainte de solicitare, tastarea se va pierde.

- 4. Se afişează ecranul System Setup (Configurare sistem).
- 5. Dacă asteptați prea mult și apare deja sigla sistemului de operare, continuați să asteptați până când este afișat desktopul Microsoft Windows. Apoi opriti computerul și încercați din nou.

#### Navigarea în configura**ţ**ia sistemului

Utilizaţi opţiunile următoare pentru a naviga prin ecranele de configurare a sistemului:

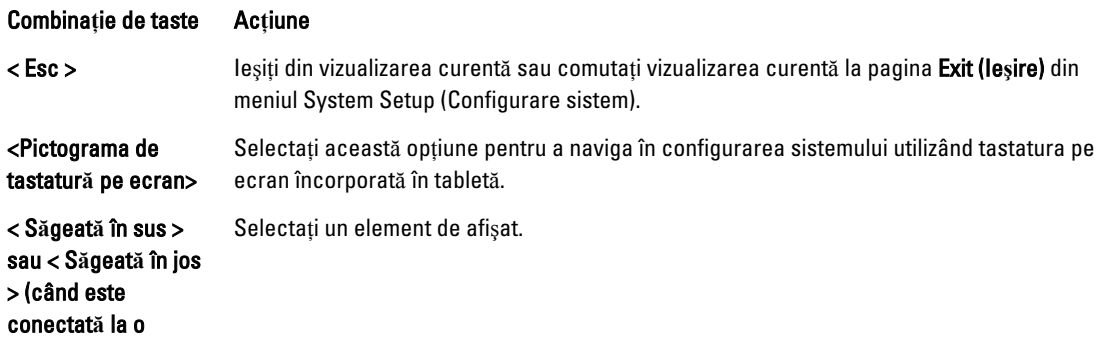

<span id="page-21-0"></span>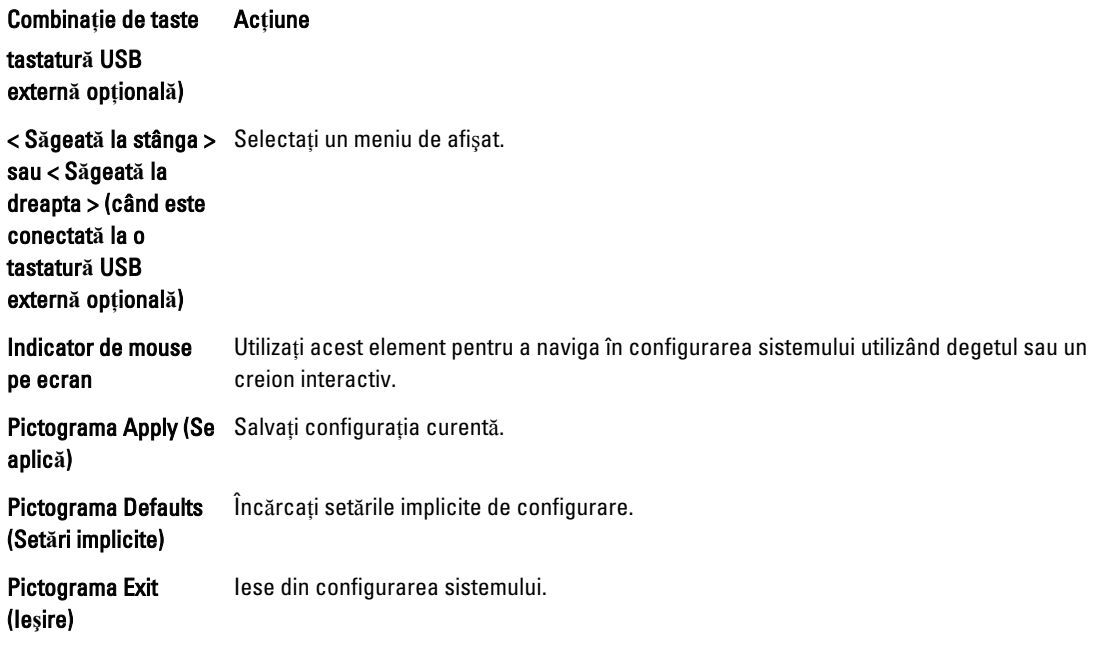

#### Meniul de înc**ă**rcare

Apăsaţi pe <F12> la apariţia siglei Dell pentru a iniţia afişarea o singură dată a meniului de încărcare cu o listă de dispozitive de încărcare valide pentru sistem. Opţiunile Hard Drive (Unitate hard disk) Network (Re**ţ**ea) Diagnostics (Diagnosticare) şi Enter Setup (Intrare în configura**ţ**ie) sunt incluse în acest meniu. Dispozitivele listate în meniul de încărcare depind de dispozitivele încărcabile din sistem. Acest meniu este util când încercaţi să încărcaţi de pe un dispozitiv anume sau să accesaţi diagnosticarea sistemului. Utilizarea meniului de încărcare nu operează modificări asupra oridinii de încărcare memorate în BIOS.

### Op**ţ**iunile de configurare a sistemului (BIOS)

#### Tabel 1. Informa**ţ**ii sistem

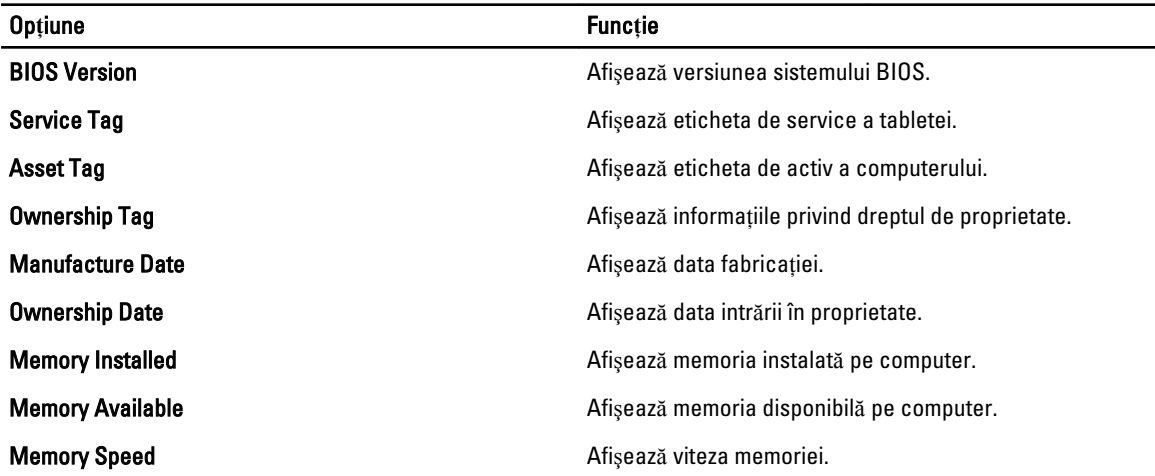

Tabel 2. Battery Information (Informa**ţ**ii despre baterie)

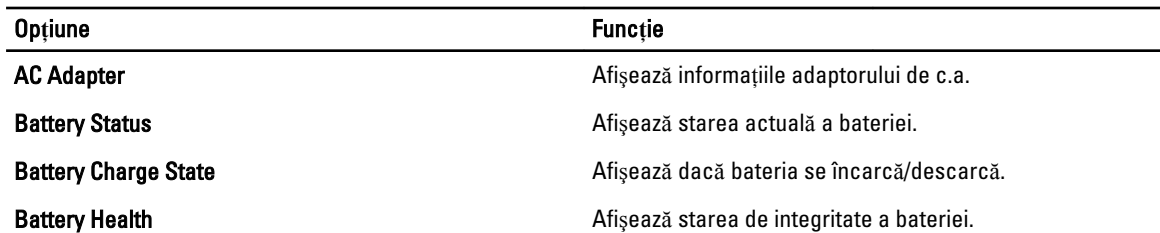

Tabel 3. Boot Sequence (Secven**ţ**a de pornire)

Tabel 6. Video

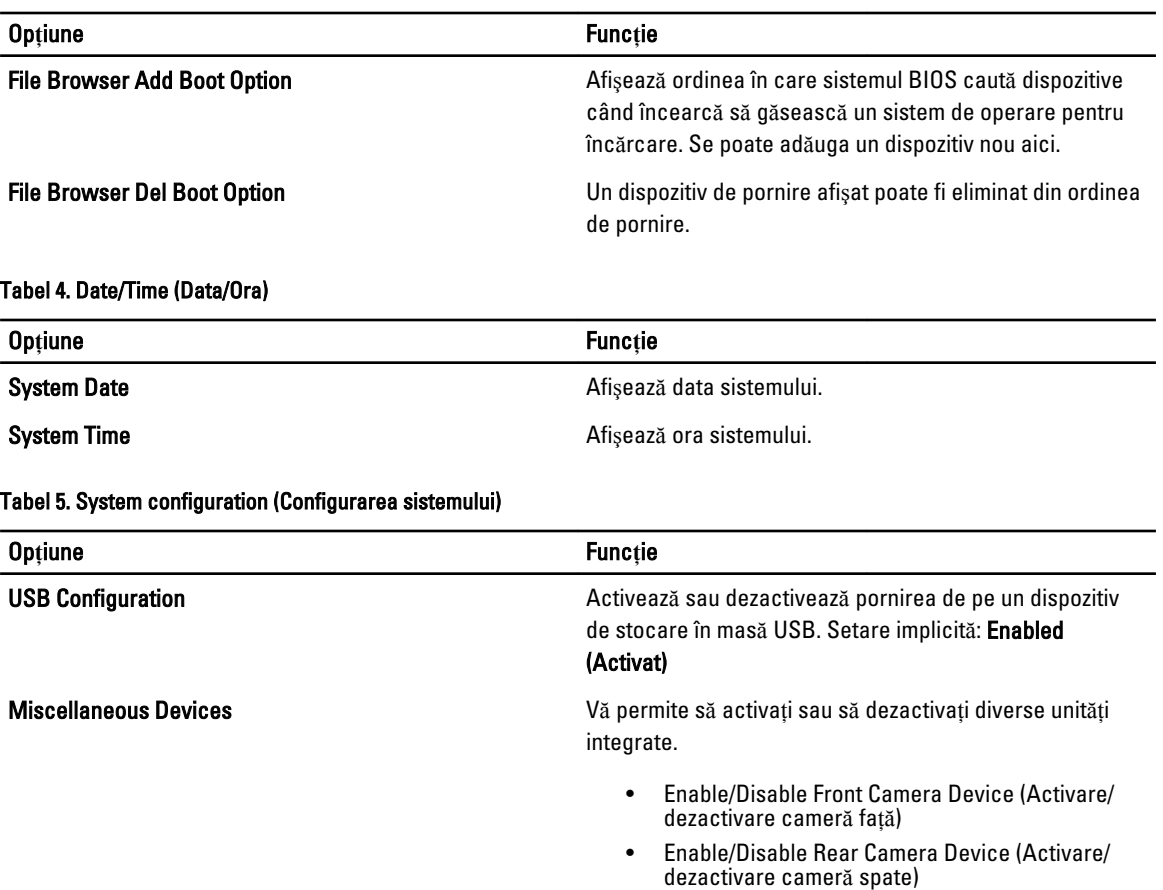

- Enable/Disable Media Card Device (Activare/ dezactivare cartelă de stocare)
- Enable/Disable GPS (Activare/dezactivare GPS)

#### Op**ţ**iune Func**ţ**ie LCD Brightness **Afișează luminozitatea panoului când senzorul de lumină** ambientală este dezactivat. • Brightness on Battery (Luminozitate la alimentarea pe baterie)

Op**ţ**iune Func**ţ**ie

• Brightness on AC (Luminozitate la alimentarea de c.a.)

#### Tabel 7. Security (Securitate)

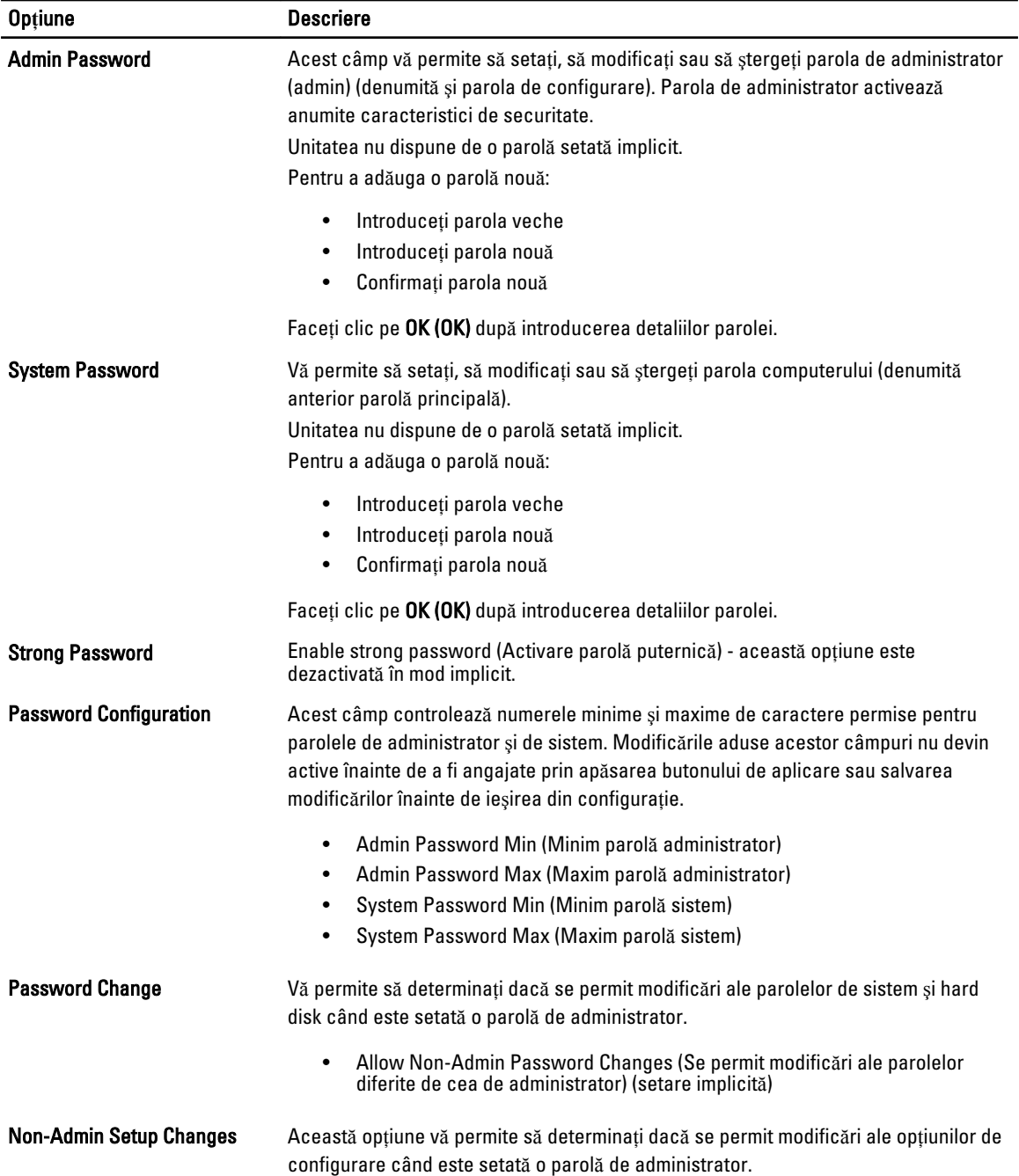

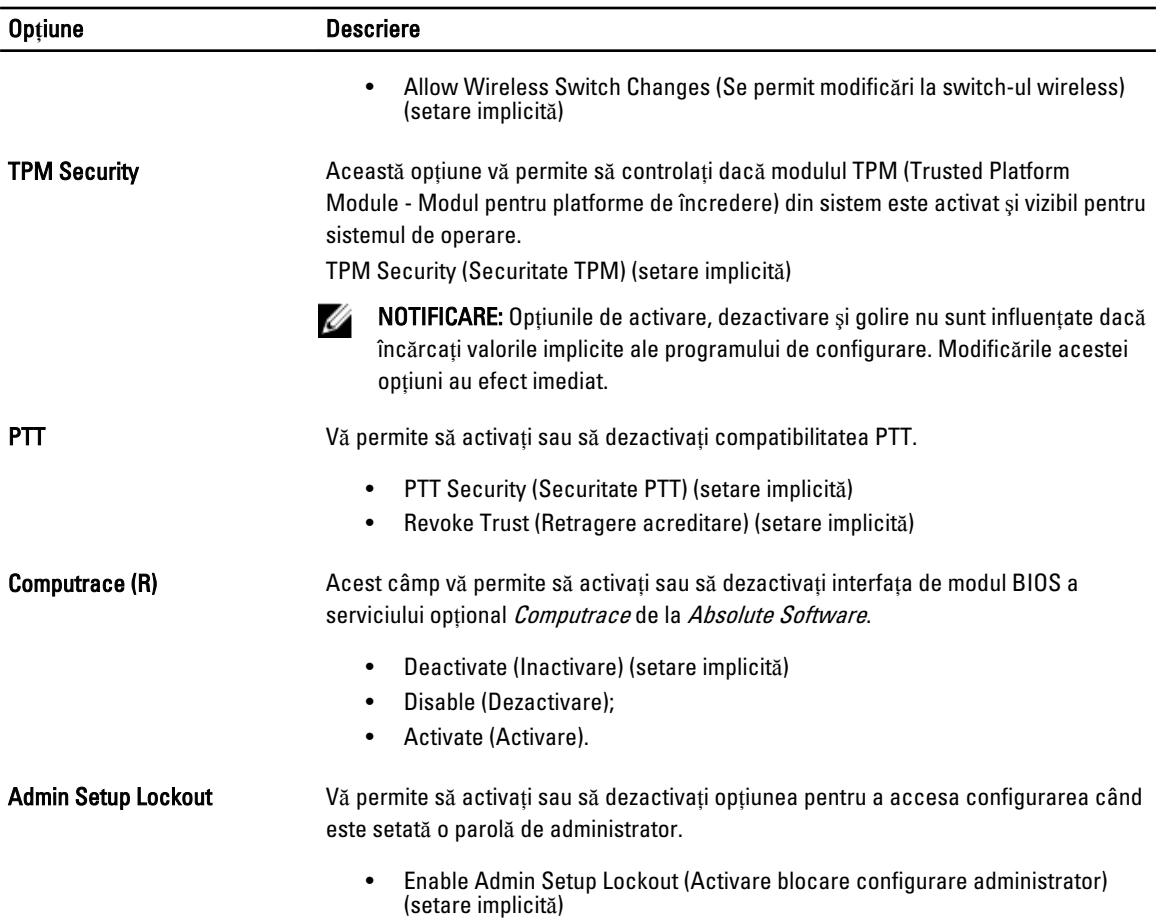

#### Tabel 8. Secure Boot (Pornire securizat**ă**)

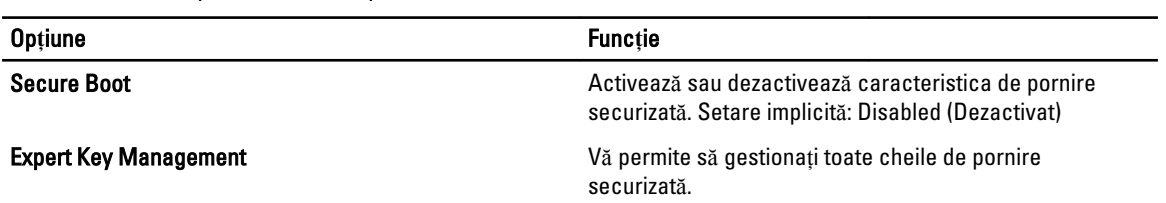

#### Tabel 9. Performan**ţă**

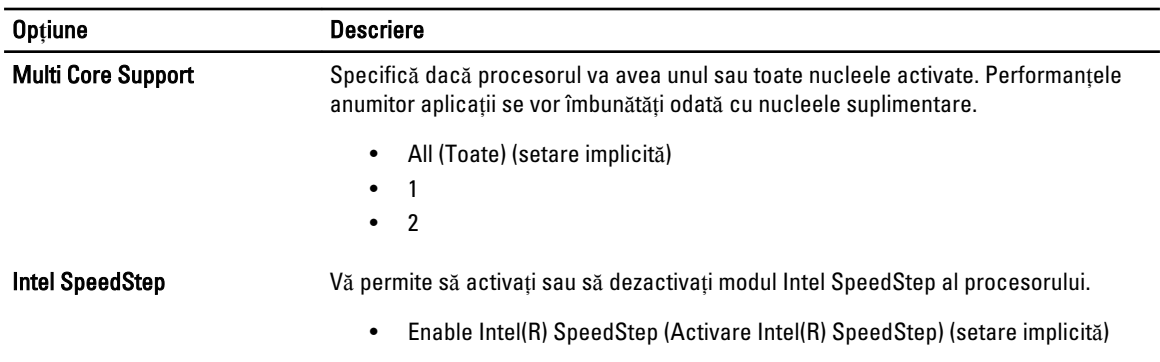

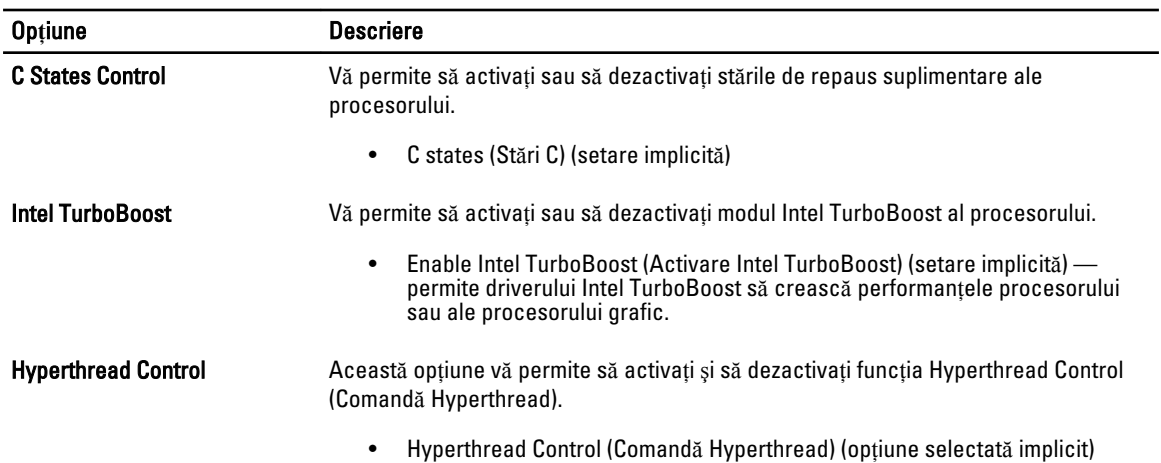

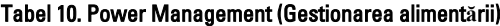

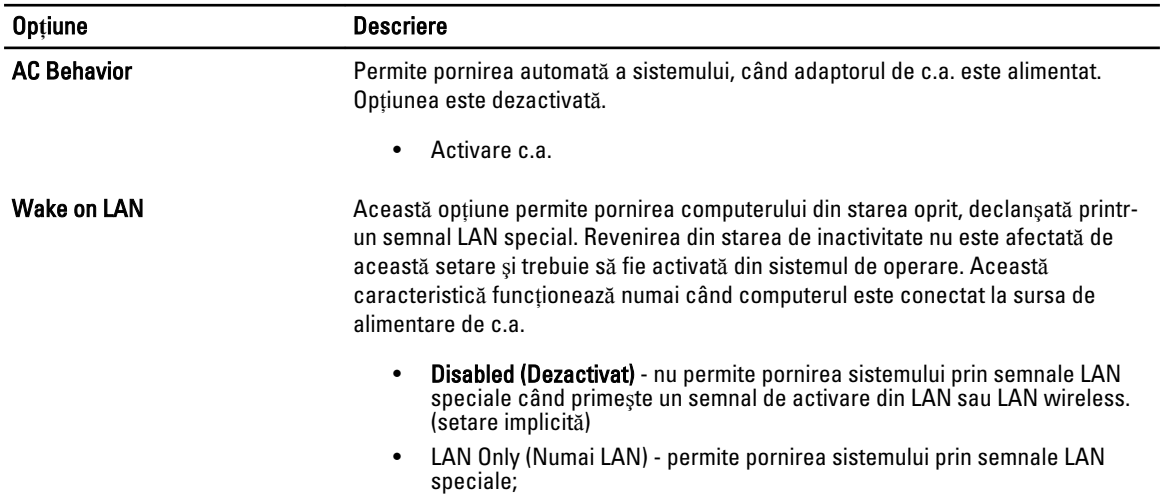

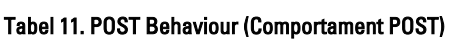

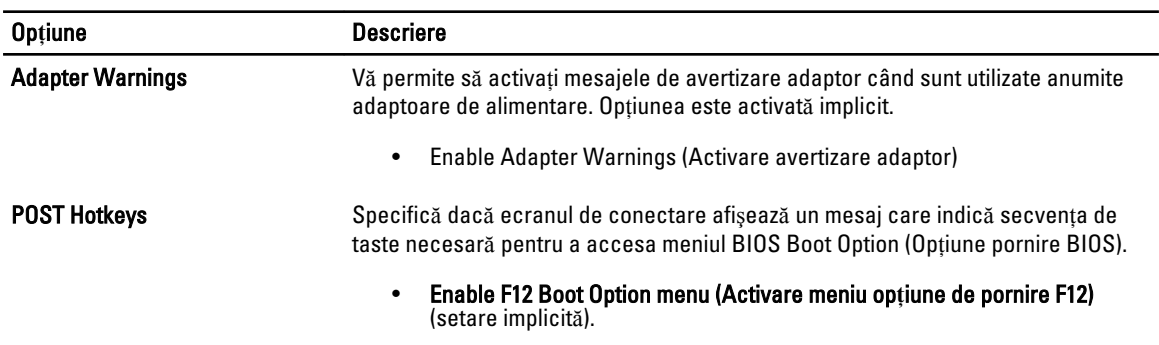

#### Tabel 12. Virtualization Support (Compatibilitate virtualizare)

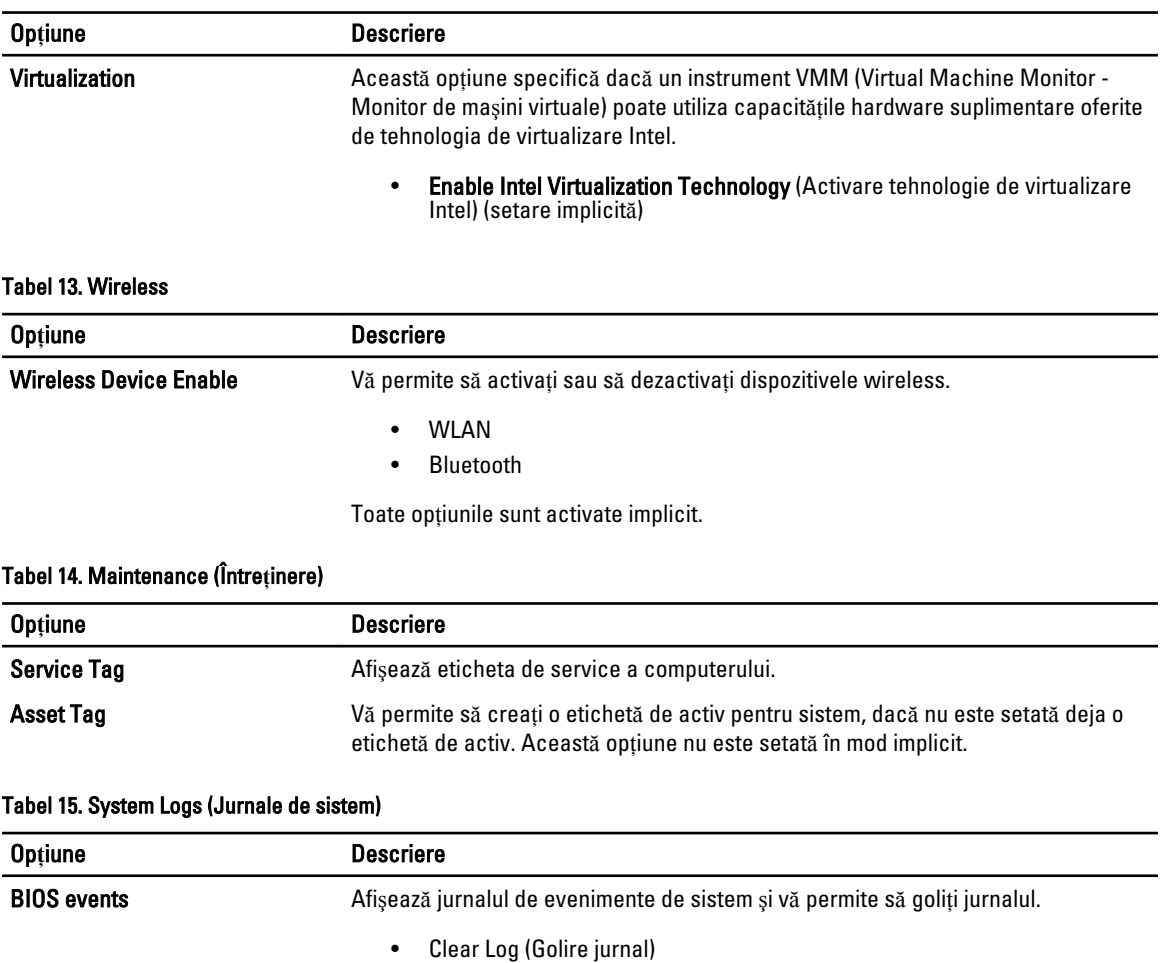

# <span id="page-28-0"></span>Depanarea computerului

Puteți depana computerul utilizând indicatori cum ar fi indicatoare luminoase de diagnosticare, coduri sonore și mesaje de eroare în timpul funcţionării computerului.

### Enhanced Pre-boot System Assessment (ePSA)

ePSA este un utilitar de diagnosticare disponibil pe computer. Acest utilitar include o serie de teste pentru echipamentul hardware al unui computer. Puteţi executa aceste teste chiar şi în cazul în care computerul nu conţine medii de stocare (hard disk, unitate optică etc.). Dacă o componentă eşuează la testarea ePSA, sistemul afişează un cod de eroare şi generează un cod sonor.

#### **Caracteristici**

- Interfată grafică pentru utilizator
- Operare automată implicită rulează testul pe toate dispozitivele, permiţând utilizatorului să întrerupă şi să selecteze orice dispozitiv
- Verifică Jurnalul de pornire principal pentru disponibilitatea de pornire într-un mediu de sistem de operare complet
- Test panou de tabletă
- Test memorie video
- Test baterie
- Test încărcător
- Test jurnal de evenimente
- Test memorie cache multiprocesor

#### Executarea utilitarului ePSA Diagnostic (Diagnosticare ePSA)

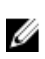

NOTIFICARE: Următorii paşi pot fi utilizaţi pentru a rula utilitarul de diagnosticare ePSA în modul DOS fără a utiliza o tastatură externă.

1. Porniţi sistemul şi apăsaţi imediat pe butoanele <Alimentare> + <Start> simultan, timp de o secundă.

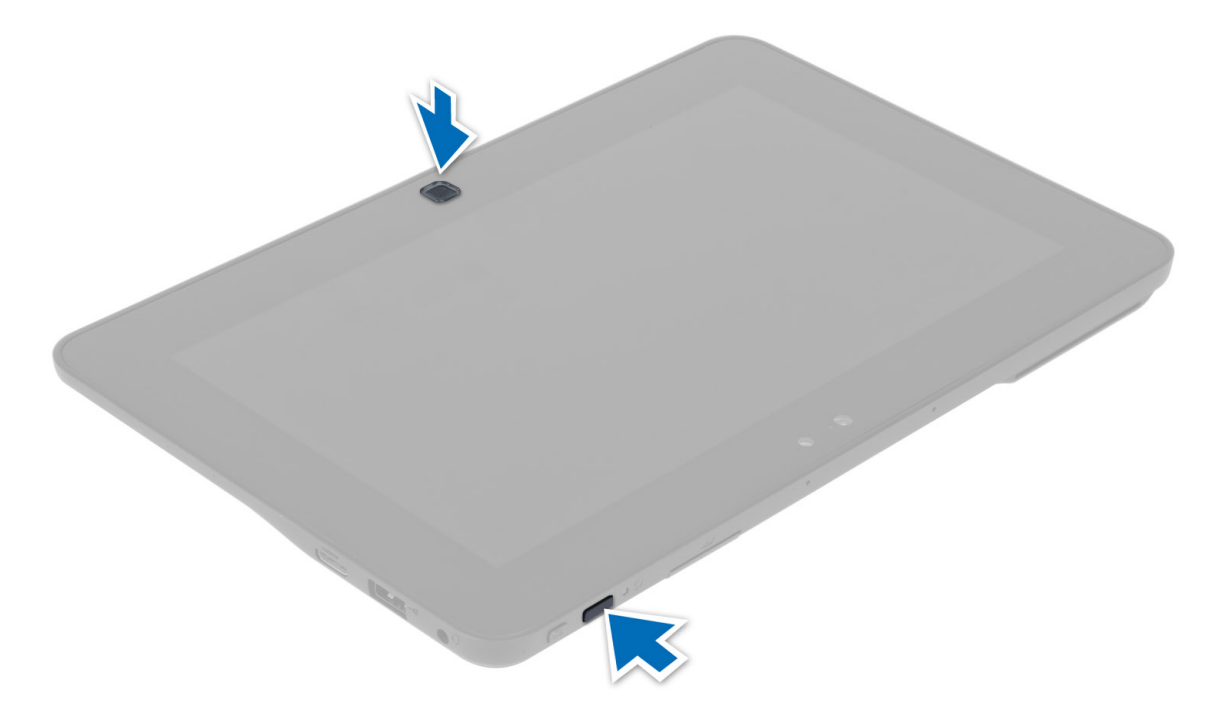

2. Computerul va porni şi va începe să ruleze automat utilitarul ePSA.

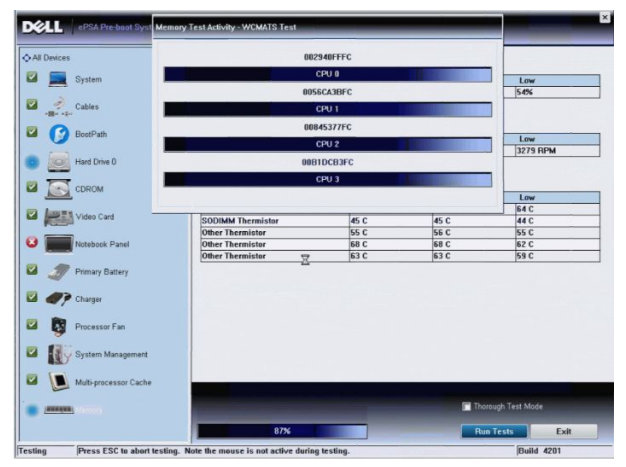

**3.** În timpul procesului de testare, vi se va solicita să răspundeți la o întrebare DA sau NU. Pentru a răspunde apăsați pe Creştere volum = DA sau Micşorare volum = NU.

<span id="page-30-0"></span>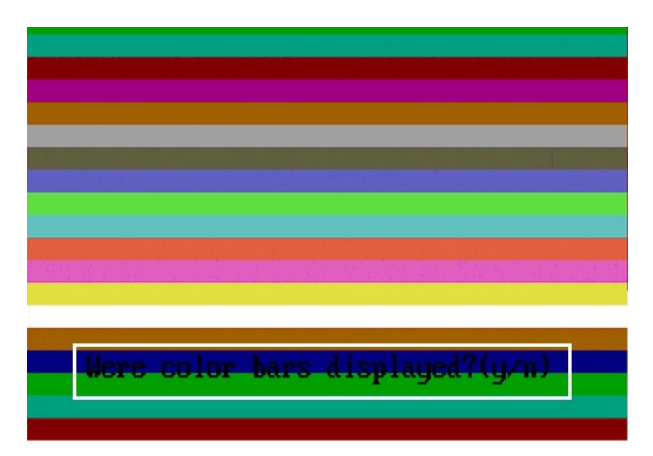

4. Apăsați pe butonul de securitate (<Ctrl> + <Alt> + <Del>) pentru a face clic pe OK (OK) după finalizarea testelor.

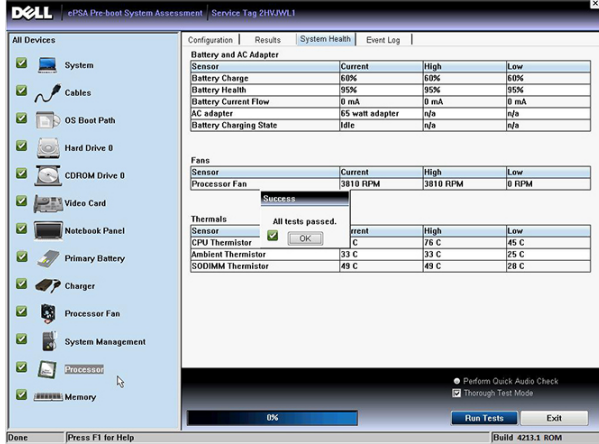

5. De asemenea, se pot utiliza butoanele de creştere şi micşorare a volumului drept tasta <Tab> la comutarea între opţiuni.

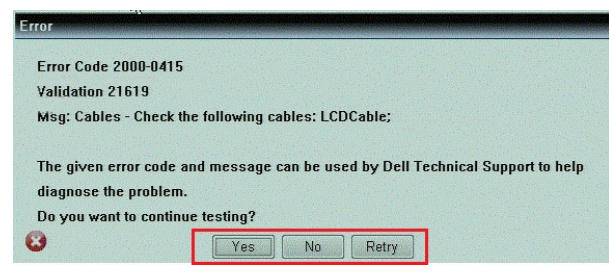

### Coduri sonore

Computerul poate emite o serie de semnale sonore în timpul pornirii dacă ecranul nu poate afişa erori sau probleme. Aceste serii de semnale sonore, denumite coduri sonore, identifică diverse probleme. Intervalul dintre semnalele sonore este de 300 ms, intervalul dintre seturile de semnale sonore este de 3 secunde, iar sunetul unui semnal sonor durează 300 ms. După fiecare semnal sonor şi set de semnal sonore, BIOS-ul trebuie să detecteze dacă utilizatorul apasă pe butonul de alimentare. În caz afirmativ, BIOS-ul va ieşi din buclă şi va executa procesul de închidere normal şi va porni sistemul.

<span id="page-31-0"></span>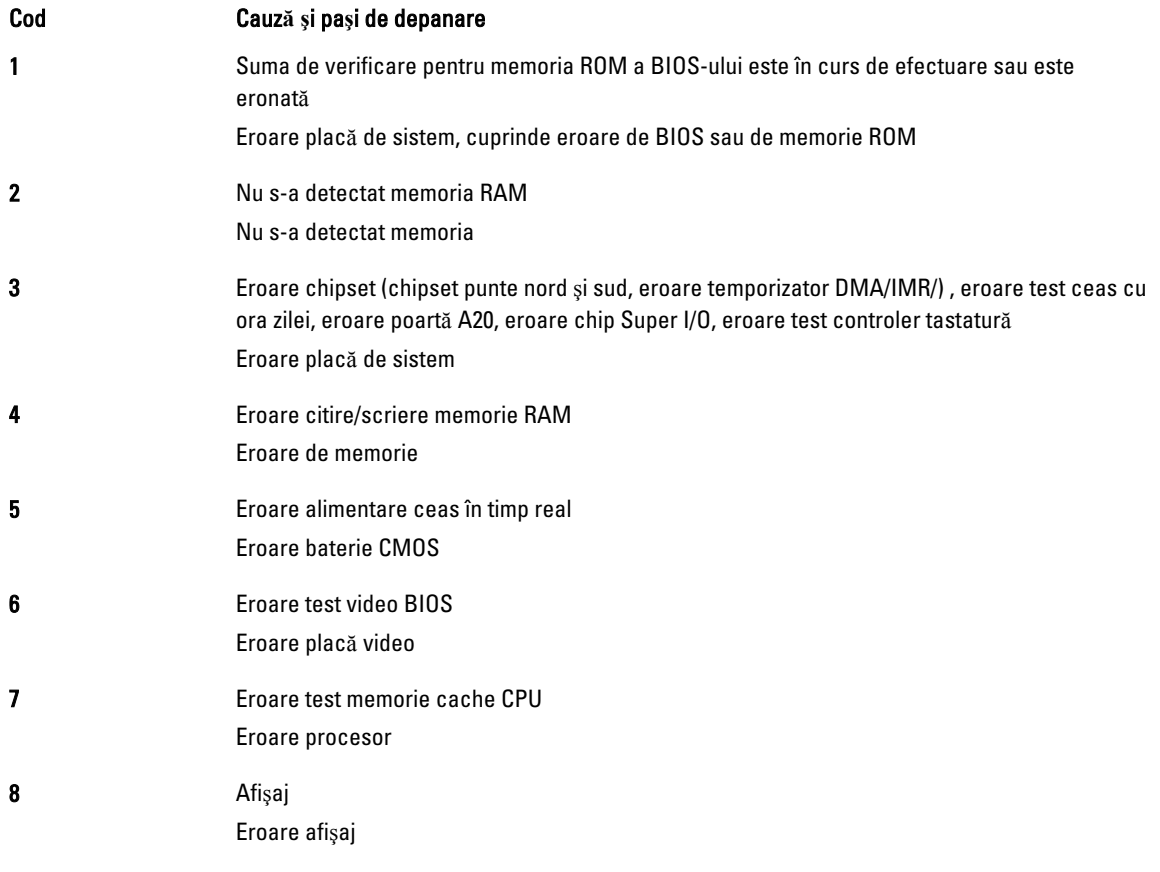

### Codurile de eroare LED

Codurile LED de diagnosticare sunt comunicate LED-ul butonului de alimentare. LED-ul butonului de alimentare clipeşte codurile LED corespunzătoare condiţiei de defect. Exemplu: Pentru Nicio memorie detectată (cod LED 2), LED-ul butonului de alimentare clipeşte de două ori, urmate de o pauză, clipeşte de două ori, pauză etc. Acest tipar se repetă până la oprirea alimentării.

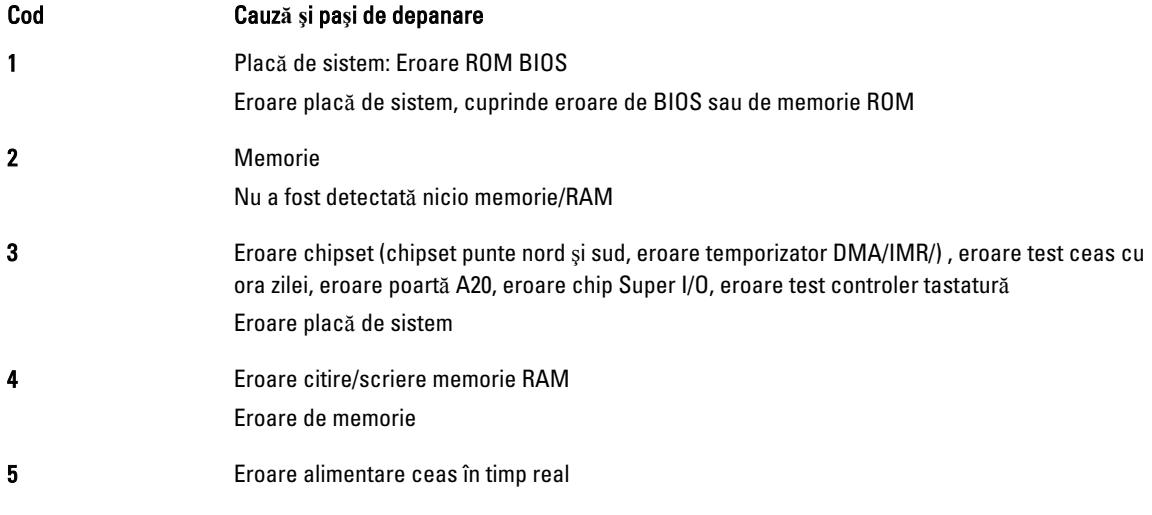

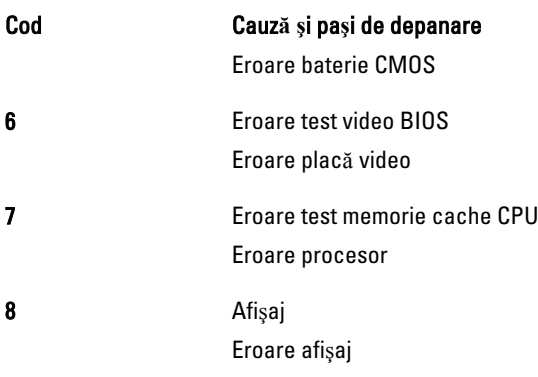

# <span id="page-34-0"></span>Specifica**ţ**ii

### Specifica**ţ**ii

Ø

NOTIFICARE: Ofertele pot diferi în funcţie de regiune. Specificaţiile următoare sunt exclusiv cele a căror livrare împreună cu computerul este stipulată de lege. Pentru informaţii suplimentare despre configuraţia computerului dvs., faceţi clic pe Start → Ajutor **ş**i asisten**ţă** şi selectaţi opţiunea de vizualizare a informaţiilor despre computerul dvs.

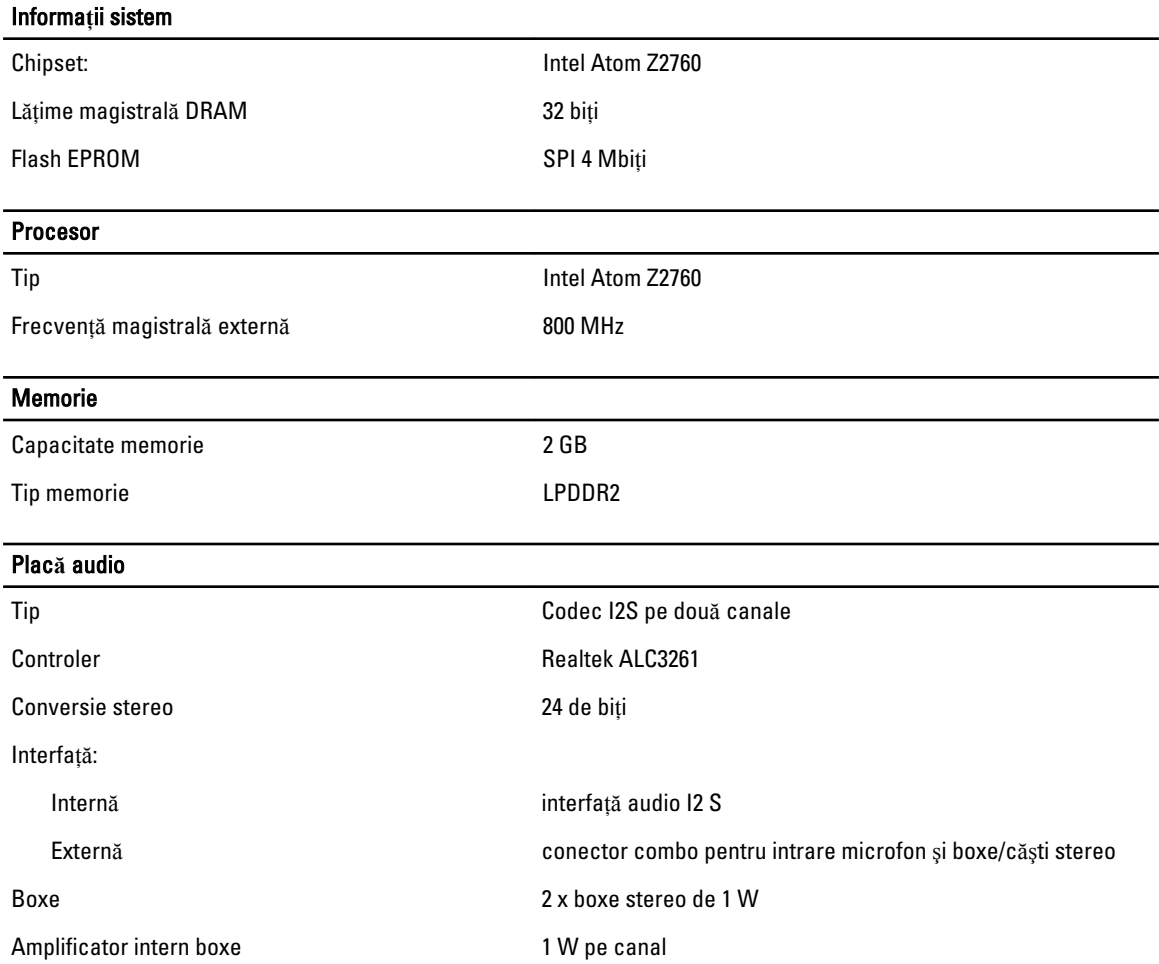

5

#### Video

Tip placă video integrată

Magistrală de date internă

#### Comunica**ţ**ii

#### Controler video **Accelerator grafic media Intel**

Adaptor de reţea LAN Gigabit bazat pe USB 2.0 prin doc

#### Porturi **ş**i conectori

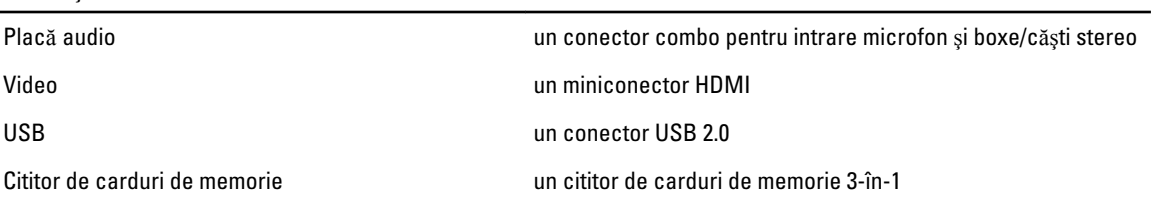

#### Afi**ş**aj

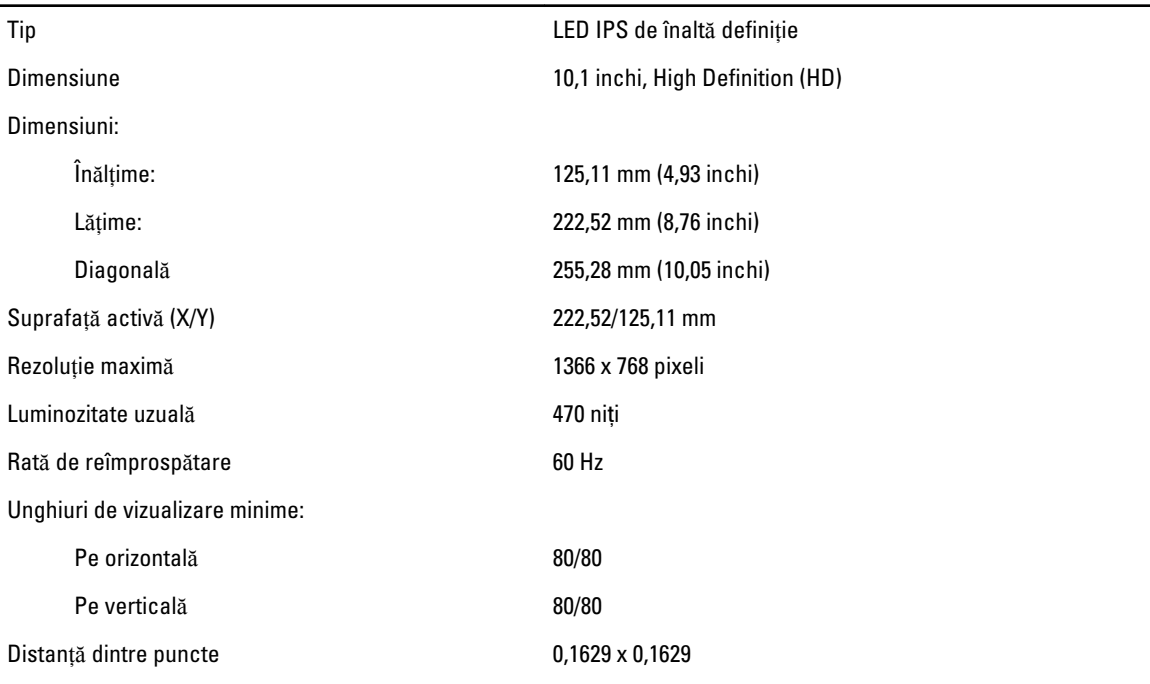

#### Baterie

Dimensiuni Lungime Înălțime:

Tip litiu ion cu 2 elemente (30 Wh)

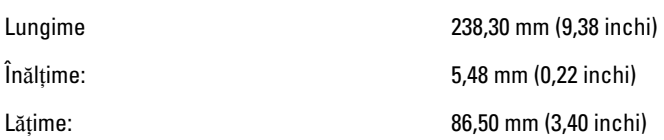

#### Baterie

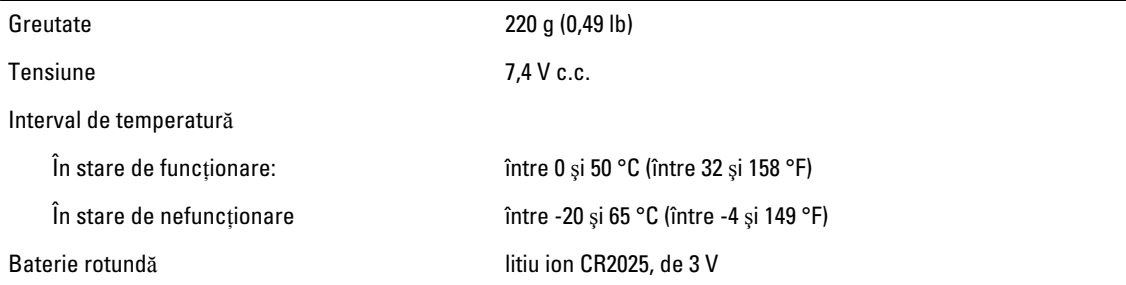

#### Adaptor de c.a.

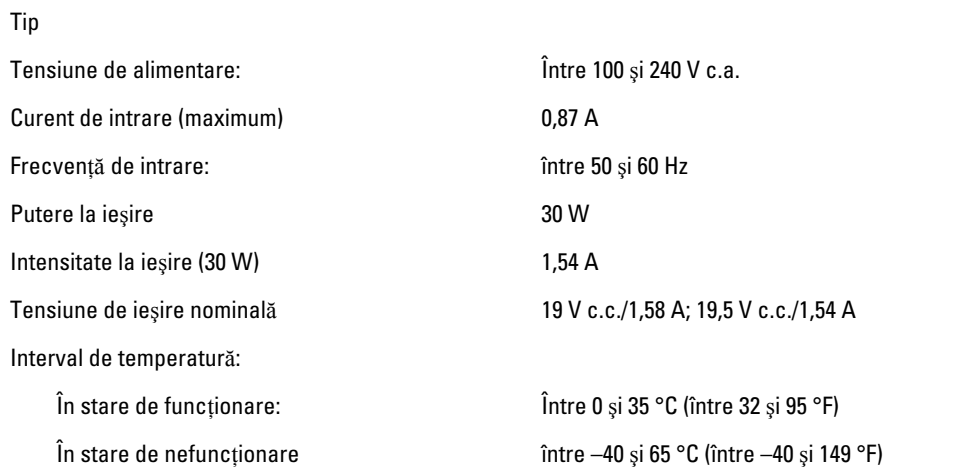

#### Date fizice

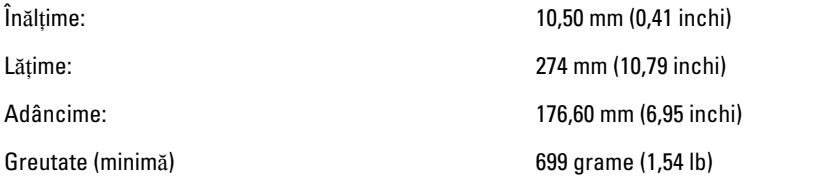

#### Specifica**ţ**ii de mediu

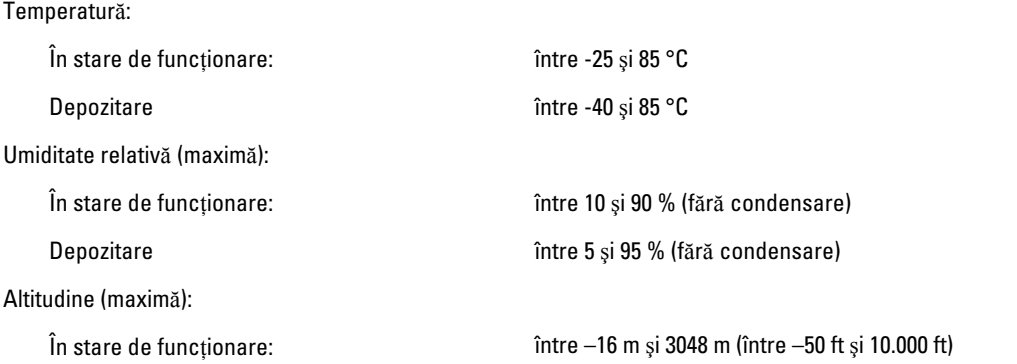

#### Specifica**ţ**ii de mediu

În stare de nefuncționare  $\qquad \qquad \qquad$  între –15,2 m și 10.668 m (între –50 ft și 35.000 ft)

Nivel contaminant în suspensie: G1, aşa cum este definit de ISA-71.04-1985

6

# <span id="page-38-0"></span>Cum se poate contacta Dell

#### Cum se poate contacta Dell

Ø

NOTIFICARE: Dacă nu dispuneţi de o conexiune Internet activă, puteţi găsi informaţii de contact pe factura de achiziţie, bonul de livrare, foaia de expediţie sau catalogul de produse Dell.

Dell oferă mai multe opțiuni de service și asistență online și prin telefon. Disponibilitatea variază în funcție de țară și produs şi este posibil ca anumite servicii să nu fie disponibile în zona dvs. Pentru a contacta Dell referitor la probleme de vânzări, asistenţă tehnică sau servicii pentru clienţi:

- 1. Vizitati adresa dell.com/support
- 2. Selectaţi categoria de asistenţă.
- 3. Verificați țara sau regiunea dvs. în meniul vertical Choose a Country/Region (Alegeți o țară/regiune) din partea de sus a paginii.
- 4. Selectați serviciul sau legătura de asistență tehnică adecvată, în funcție de necesitățile dvs.